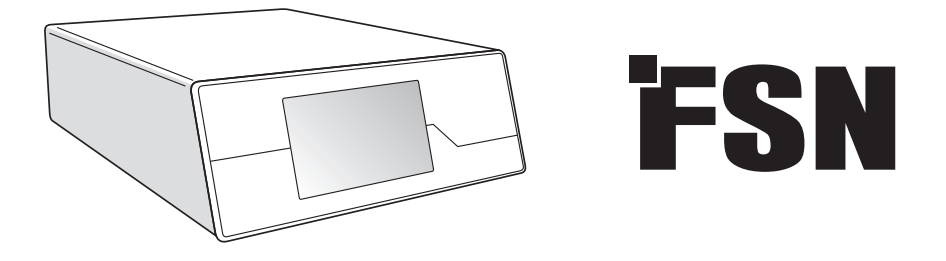

# **Sistem de procesare a imaginii Instrucțiuni de utilizare**

IPS720 Sistem de înregistrare video pentru uz medical

IPS740DS IPS740DG Sistem de înregistrare video pentru uz medical

Înainte de conectarea, operarea sau reglarea acestui produs, vă rugăm să citiți cu atenție și în mod complet această broșură de instrucțiuni.

Română

### **Cuprins**

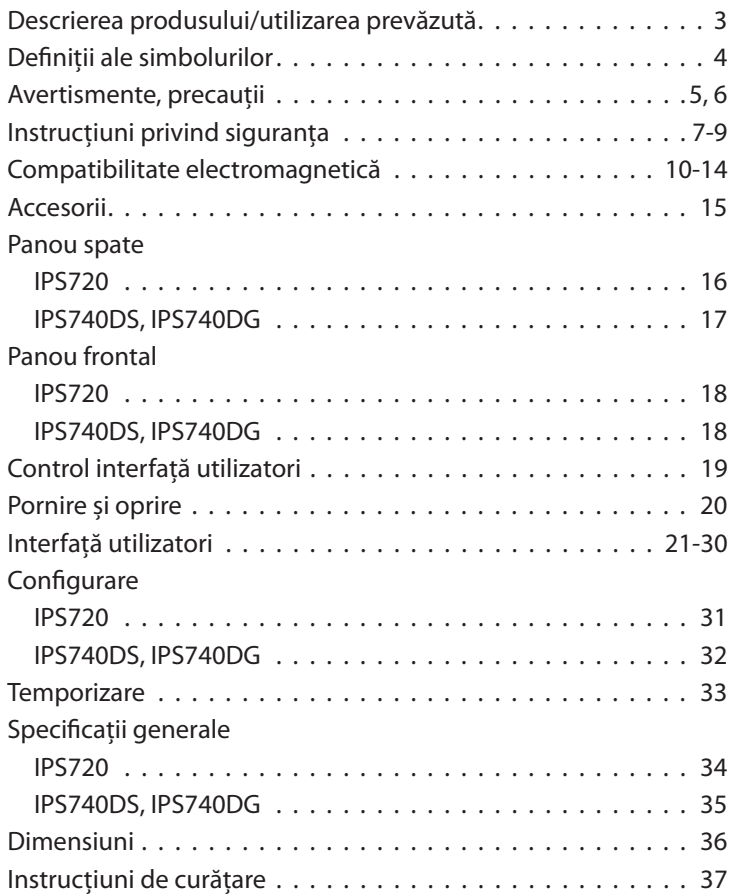

Specificațiile și informațiile din acest document pot fi modificate fără notificare prealabilă.

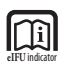

Instrucțiunile de utilizare pentru acest produs sunt disponibile și în format electronic (eIDU). Alegeți din mai multe limbi. Folosiți programul Adobe Acrobat pentru a vizualiza eIDU-urile. Accesați eIDU-rile online pe: fsnmed.com/support/eifu/

### **Descrierea produsului/utilizarea prevăzută**

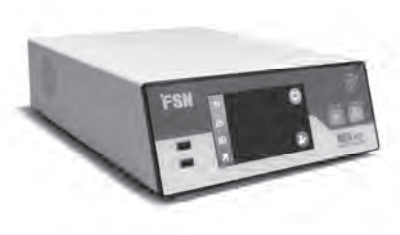

**IPS720**

IPS720 oferă funcția de captură foto HD (până la 1920x1080p) și înregistrare video a sesiunii medicale (până la 1080p 60Hz).

Sistemul va înregistra simultan pe unitatea hard-disk internă de 2 terabiți și pe o unitate USB externă. În plus, IPS720 poate înregistra 2 surse deodată și poate reda 1 sau 2 surse din același fișier video.

Controlul interfeței utilizatorului este gestionat prin intermediul ecranului și a butoanelor de pe partea frontală a unității sau de pe un monitor extern cu ecran tactil sau mouse și tastatură. IPS720 poate fi integrat cu ușurință în sistemele de lucru IT medicale.

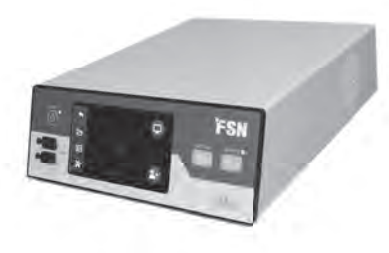

**IPS740DS IPS740DG**

IPS740DS, DG este un sistem de înregistrare video medical 4K all-in-one, care capturează imagini statice sau înregistrează sesiuni prelungite de semnal video pentru redare ulterioară sau transfer pe alte unități media.

Toate fisierele înregistrate sunt stocate pe o unitate hard-disk internă. Aceste fisiere pot fi redate apoi pe un monitor sau transferate pe diferite unități media, inclusiv unități externe, stick-uri de memorie și foldere sau servere de rețea.

Comenzile sistemului sunt gestionate prin intermediul unei interfete grafice afisate pe ecranul LCD frontal sau pe un monitor extern conectat.

#### **Utilizarea prevăzută**

Acest dispozitiv este destinat conectării la alte echipamente medicale. Acest dispozitiv nu este destinat diagnosticării. Acest dispozitiv este destinat compatibilității cu alte echipamente chirurgicale și de diagnostic extrem de specializate utilizate în secțiile chirurgicale, sălile de operație, camerele de urgență și în unitățile procedurale.

#### **Mediul de utilizare prevăzută**

Acest dispozitiv este destinat utilizării de către un specialist medical autorizat într-o unitate de îngrijiri medicale în care contactul cu pacientul este puțin probabil (fără componente aplicate).

Acest dispozitiv este conceput pentru a îndeplini cerințele de siguranță medicală referitoare la un dispozitiv din apropierea pacientului.

**Avertizare:** Acest dispozitiv nu poate fi utilizat împreună cu echipamentele de întreținere a vieții.

#### **Indicații de utilizare**

Acest dispozitiv poate fi utilizat de un specialist în domeniul medical. Acest dispozitiv înregistrează și memorează imagini video și statice în timpul procedurilor medicale, pentru redare ulterioară sau transfer pe alte unități media. Acest dispozitiv nu este destinat diagnosticării.

### **Defi nițiile simbolurilor**

Pe produs, eticheta sau ambalajul acestuia apar următoarele simboluri. Fiecare simbol are o definiție specială, așa cum este prezentată mai jos:

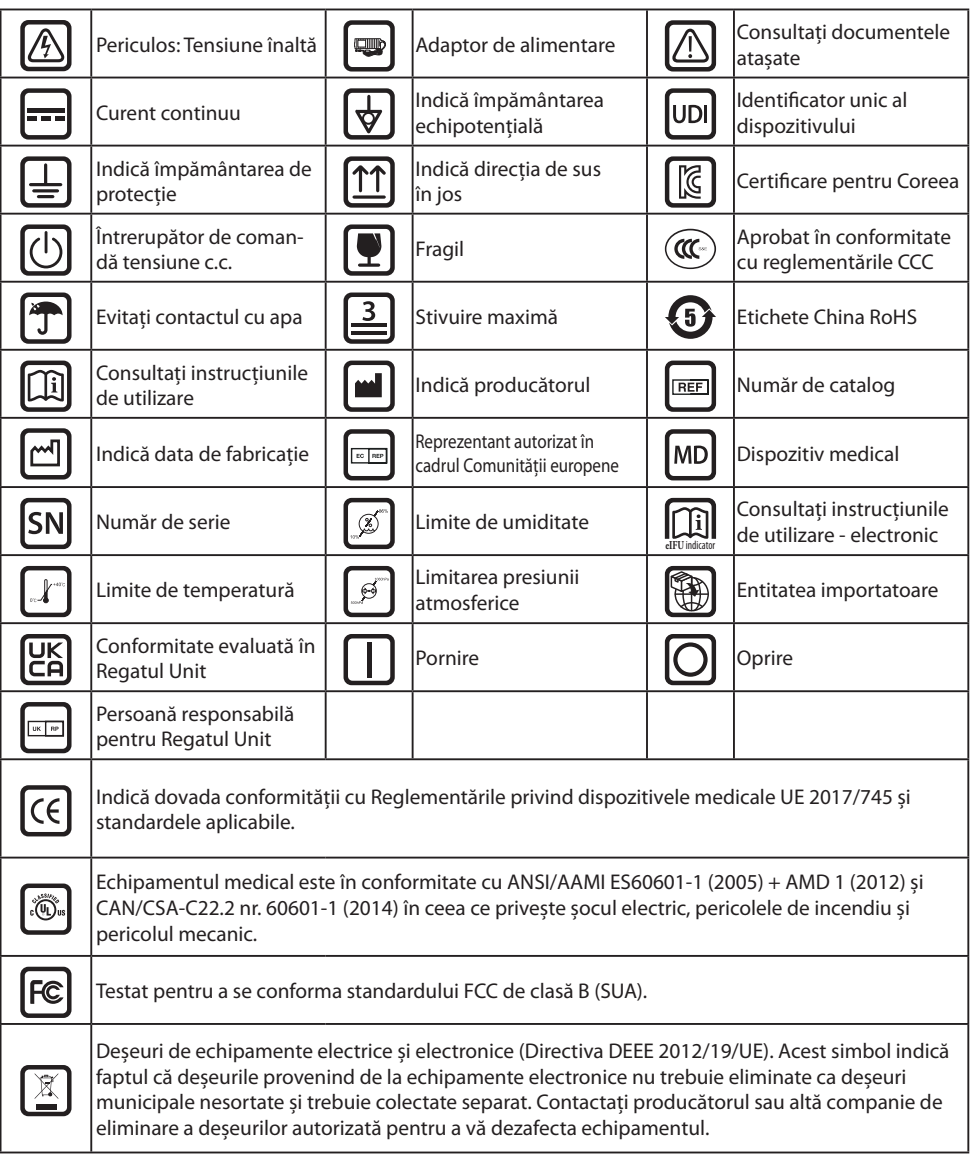

Notă: O copie tipărită a manualului în limba română este furnizată împreună cu produsul. Utilizatorii din statele membre UE, contactați distribuitorul local pentru alte limbi. Se aplică statelor membre ale UE atunci când produsul a fost achiziționat prin canale autorizate.

### **Avertismente și precauții**

#### **Informații privind atenționările**

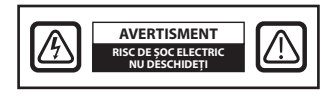

 Acest simbol alertează utilizatorul că a fost inclusă o referință importantă privind funcționarea acestei unități. Prin urmare, trebuie citită cu atenție pentru a se evita posibilele probleme.

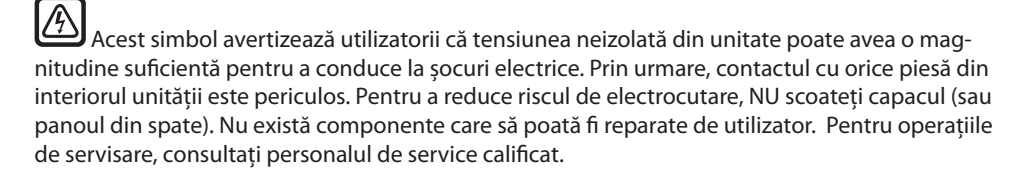

Pentru a preveni pericolele de incendiu sau de șoc electric, nu expuneți aparatul la ploaie sau umiditate. Nu utilizați ștecherul polarizat al acestui aparat cu o bucșă de cablu prelungitor sau alte prize, cu excepția cazurilor în care proeminențele pot fi introduse complet.

#### .Ŵ  **Clasifi carea Underwriters Laboratories (UL):**

#### **Respectarea siguranței UL:**

Acest dispozitiv este clasificat U.L. CU PRIVIRE LA RISCURILE DE SOC ELECTRIC, INCENDIU, RISCURI MECANICE NUMALÎN CONFORMITATE CU UL 60601-1/CAN/CSA C22.2 NR. 601.1

#### **Conformitate UE și EMS:**

Acest dispozitiv îndeplinește cerințele normelor EN60601-1 și EN60601-1-2, fiind în conformitate cu Regulamentul privind dispozitivele medicale UE (MDR 2017/745). Accesoriu dispozitiv de medical CE de clasa I.

Utilizați conector de tip 5-15P cu tensiunea nominală 120 V numai în S.U.A.

Avertisment: Cablul de alimentare trebuie să fie de tipul corect necesar în zona dvs. geografică. Acest dispozitiv are o sursă de alimentare universală care permite operarea în zone cu tensiunea de 100-120 V c.a. sau 200-240 V c.a. (nu este necesară ajustarea din partea utilizatorului).

Utilizați cablul de alimentare adecvat cu tipul de fișă de atașare corectă. Dacă sursa de alimentare este de 120 V c.a., utilizați un cablu de alimentare care este un Cablu de alimentare pentru tipologia spital cu priză NEMA 5-15, etichetat pentru 125 V c.a. cu aprobări UL și C-UL. Dacă sursa de alimentare este o sursă de alimentare de 240 V c.a., folosiți fișa de atașare tip tandem (cu lamă T) cu cablu de alimentare cu împământare care respectă reglementările de siguranță ale țării respective.

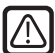

#### **Reciclare (Directiva DEEE 2012/19/UE)**

Respectați regulamentele locale și planurile de reciclare privind reciclarea sau eliminarea acestui echipament.

**Avertizare:** Trebuie să evitați utilizarea acestui echipament lângă sau deasupra altor echipamente, deoarece acest lucru poate cauza o funcționare necorespunzătoare. În cazul în care trebuie să-l utilizați astfel, acest echipament și toate celelalte trebuie supravegheate, pentru a vă asigura că funcționează normal.

Avertizare: Utilizarea altor accesorii, transductoare și cabluri decât cele specificate sau furnizate de producătorul acestui echipament pot cauza emisii electromagnetice crescute sau imunitate electromagnetică scăzută a acestui echipament și funcționarea necorespunzătoare.

**Avertizare:** Echipamentele de comunicații RF portabile (inclusiv dispozitivele periferice, precum cablurile antenelor și antenele externe) nu trebuie utilizate mai aproape de 30 cm (12 inci) față de nicio parte a acestui dispozitiv, inclusiv cablurile specificate de producător. În caz contrar poate rezulta degradarea performanței acestui echipament.

**Avertizare:** Utilizarea acestui echipament într-un mediu cu raze X sau rezonanță magnetică poate cauza degradarea performanței echipamentului, interferența cu alte echipamente sau interferența cu servicii radio.

**Avertizare:** Utilizarea cablurilor și/sau a altor accesorii cu acest dispozitiv, altele decât cele specifi cate, poate cauza creșterea emisiilor și scăderea imunității acestui dispozitiv.

**Avertizare:** Nu se consideră că acest produs poate fi conectat fizic la echipamente electrochirurgicale HF (de mare frecvență).

**Avertizare:** Nu este adecvat pentru utilizare în prezenta unui amestec inflamabil de anestezic cu oxigen sau cu oxid de azot.

### **Instrucțiuni privind siguranța**

### **Cu privire la siguranță**

- 1. Înainte de a conecta cablul de alimentare, asigurați-vă că indicația de tensiune corespunde sursei electrice locale.
- 2. Nu introduceți nimic metalic în orificiile carcasei acestui dispozitiv. În caz contrar, poate apărea pericolul de electrocutare.
- 3. Pentru a reduce riscul de electrocutare, nu îndepărtați capacul. Nu sunt prezente piese care să poată fi reparate de utilizator. Doar un tehnician calificat poate să deschidă carcasa dispozitivului.
- 4. Nu utilizați niciodată dispozitivul atunci când cablul de alimentare a fost deteriorat. Nu permiteți așezarea de obiecte pe cablul de alimentare și țineți cablul departe de zonele în care persoanele pot păși pe acesta.
- 5. Asigurați-vă că țineți de ștecher, nu de cablu, atunci când deconectați cablul de alimentare al dispozitivului de la o priză electrică.
- 6. Deconectați cablul de alimentare al dispozitivului atunci când acesta nu va fi utilizat o perioadă mai lungă de timp.
- 7. Deconectați cablul de alimentare al dispozitivului de la priza c.a. înaintea oricăror intervenții de service.
- 8. Dacă dispozitivul nu funcționează în mod normal, în special, dacă sunt prezente sunete sau mirosuri neobișnuite care provin din acesta, deconectați-l imediat și contactați un distribuitor sau un centru de service autorizat.
- 9. Contactați producătorul dacă configurația trebuie realizată într-o zonă inaccesibilă.

**Avertizare:** Nu atingeți simultan conectorii de intrare sau ieșire și pacientul.

**Avertizare:** Acest dispozitiv este destinat conectării la semnalele de intrare/ieșire și la alți conectori care respectă standardul IEC relevant (de ex., IEC60950 pentru echipamente IT și seria IEC60601 pentru echipamente electrice medicale). În plus, toate aceste sisteme combinate trebuie să respecte standardul IEC 60601-1-1 sau clauza 16 din 3-a Ed. din IEC 60601-1, respectiv cerințele de siguranță pentru sistemele electrice medicale. Orice persoană care a realizat un sistem combinat este responsabilă de respectarea de către sistem a cerințelor IEC 60601-1-1 sau, respectiv a clauzei 16 din cea de-a 3-a Ed. din IEC 60601-1. Dacă aveți îndoieli, contactați un tehnician calificat sau reprezentantul local.

**Avertizare:** Pentru a evita riscul de electrocutare, acest echipament trebuie conectat numai la o rețea de alimentare cu împământare. Alimentarea cu energie este specificată ca parte a dispozitivului. Nu poziționați echipamentul astfel încât deconectarea ștecherului cablului de alimentare de la orificiul de intrare al aparatului să fie dificilă.

**Avertizare:** Nu modificati acest echipament fără autorizația producătorului.

Siguranța produsului are o capacitate mică de ardere. Nu instalați produsul în sistemul de alimentare al clădirii, cu un curent de scurt-circuitare posibil ce depășește 35 A.

#### **Condiții de mediu pentru utilizare și depozitare**

Interval de temperatură între 0 °C și 40 °C (utilizare), între -20 °C și 60 °C (depozitare) Umiditatea relativă variază de la 10% la 85% Intervalul presiunii atmosferice este cuprins între 500 și 1060 hPa.

#### **La instalare**

- 1. Orificiile din carcasa dispozitivului au funcția de aerisire. Pentru a preveni supraîncălzirea, aceste orificii nu trebuie blocate sau acoperite. Dacă plasați dispozitivul într-o cutie sau în alt spațiu închis, asigurați-vă că acesta dispune de o ventilație adecvată.
- 2. Nu expuneți dispozitivul la ploaie și nu îl folosiți lângă surse de apă. Dacă dispozitivul se udă în mod accidental, deconectați-l și contactați imediat un distribuitor autorizat. Puteți curăța dispozitivul cu o lavetă umedă, dacă este necesar, dar asigurați-vă că mai întâi ați deconectat dispozitivul de la sursa de alimentare.
- 3. Plasați dispozitivul în apropierea unei prize c.a. ușor accesibilă.
- 4. Temperatura ridicată poate provoca probleme. Temperatura de funcționare maximă este de 40°C. Nu utilizați dispozitivul în lumina directă a soarelui și țineți-l cât mai departe de calorifere, sobe, șeminee și surse de căldură.
- 5. Utilizați întotdeauna cablurile și accesoriile originale ale dispozitivului.

#### **Reparații**

Nu încercați să reparați personal dispozitivul, deoarece deschiderea sau îndepărtarea capacelor vă poate expune la tensiuni periculoase sau alte pericole și va duce la anularea garanției. Pentru toate operațiile de servisare, consultați personalul de service calificat. Deconectați dispozitivul de la sursa de alimentare și consultați personalul calificat în următoarele situații:

- Dacă cablul de alimentare sau ștecherul sunt deteriorate sau uzate.
- Dacă în dispozitiv a pătruns lichid.
- Dacă au căzut obiecte pe dispozitiv.
- Dacă dispozitivul a fost expus la ploaie sau umiditate.
- Dacă dispozitivul a fost supus unui șoc excesiv prin cădere.
- Dacă dulapul a fost deteriorat.
- Dacă dispozitivul pare să fie supraîncălzit.
- Dacă dispozitivul emite fum sau miros anormal.
- Dacă dispozitivul nu funcționează în conformitate cu instrucțiunile de utilizare.

#### **Pericole biologice**

Pentru a preveni răspândirea infecțiilor, acest dispozitiv trebuie utilizat doar în medii în care decontaminarea biologică poate fi realizată cu succes.

#### **Returul produsului**

După depanare, dacă problemele persistă, dezinfectați dispozitivul și trimiteți-l înapoi la FSN în ambalajul original. Includeți accesoriile furnizate împreună cu dispozitivul în pachetul de retur. Includeți o explicație pe scurt a defecțiunii.

Contactați FSN Medical Technologies pentru un număr de autorizare a returului și instrucțiuni, înainte de returul dispozitivului.

#### **Accesorii**

Utilizați numai accesoriile specificate de producător sau vândute împreună cu dispozitivul.

#### **Clasifi carea pentru conformitatea legată de siguranță**

- Protecție împotriva șocurilor electrice: Clasa I cu adaptorul c.a./c.c. Acest echipament medical este în conformitate cu ANSI/AAMI ES60601‐1 (2005) + AMD 1 (2012) și CAN/CSA‐C22.2 nr. 60601‐1 (2014) în ceea ce privește șocul electric, pericolele de incendiu și pericolul mecanic.
- Piese aplicate: Nu există piese aplicate.
- Grad de siguranță în prezența amestecului de anestezice inflamabile cu aer sau cu oxigen sau cu oxid de azot. Nu este adecvat pentru utilizare în prezenta unui amestec inflamabil de anestezic cu oxigen sau cu oxid de azot.
- Pentru aplicări critice, se recomandă să aveți un dispozitiv de rezervă disponibil.
- Mod de operare: Continuu.

#### **Notifi carea utilizatorului:**

Orice incident grav care a apărut în legătură cu dispozitivul trebuie raportat producătorului și autorității competente din Statul Membru în care se află utilizatorul și/sau pacientul. Contactați reprezentantul local de vânzări FSN Medical Technologies pentru informații despre modificări și produse noi.

### **Compatibilitate electromagnetică**

Această unitate a fost proiectată și testată pentru a fi în conformitate cu cerințele IEC 60601-1- 2:2014/AMD1:2020 pentru EMC și alte dispozitive. În vederea asigurării compatibilității electromagnetice (EMC), dispozitivul trebuie instalat și utilizat în conformitate cu informațiile EMC furnizate în aceste Instrucțiuni de utilizare.

Această unitate a fost testată și s-a constatat că respectă limitele unui dispozitiv digital din Clasa B, în conformitate cu Partea 15 a normelor FCC. Aceste limite sunt concepute pentru a oferi o protecție rezonabilă împotriva interferențelor. Acest dispozitiv poate radia energie de radiofrecvență și, dacă nu este instalat și folosit în conformitate cu instrucțiunile, poate interfera cu alte echipamente de comunicații radio. Nu există nicio garanție că într-o anumită instalație nu vor apărea interferențe. Dacă se constată că acest echipament generează interferențe dăunătoare recepției radio sau televizate, utilizatorul este încurajat să încerce să corecteze interferențele prin aplicarea uneia sau mai multora dintre următoarele măsuri:

- 1. Reorientați sau mutați antena receptoare.
- 2. Măriți distanța dintre dispozitiv și subiectul de interferență.
- 3. Conectați monitorul la o priză de pe un circuit electric diferit de cel la care este conectat subiectul de interferență.
- 4. Consultați reprezentantul sau un tehnician radio/TV experimentat pentru ajutor.

#### **NOTIFICAREA UTILIZATORULUI**

Acest dispozitiv respectă Partea 15 a Normelor FCC. Funcționarea este supusă următoarelor două condiții: (1) acest dispozitiv nu poate provoca interferențe dăunătoare și (2) acest dispozitiv trebuie să accepte orice interferență primită, inclusiv interferențele care pot cauza funcționarea nedorită.

#### **AVERTISMENT FCC**

Acest dispozitiv generează sau utilizează energie prin frecvențe radio. Alterările sau modificările acestui dispozitiv pot provoca interferente dăunătoare, cu exceptia cazului în care modificările sunt aprobate în mod expres în manualul de instrucțiuni. Utilizatorul ar putea pierde autoritatea de a opera acest echipament dacă se efectuează o alterare sau o modificare neautorizată.

#### **DURATA DE VIAȚĂ AL PRODUSULUI**

Performanța acestui dispozitiv poate fi deteriorată după perioade lungi de timp. Verificați periodic dacă acest dispozitiv funcționează corect. Durata de funcționare preconizată a acestui dispozitiv este de patru ani. Mențineți dispozitivul curat pentru a-i prelungi durata de funcționare.

#### **1. Ghidul și declarația producătorului - emisii electromagnetice**

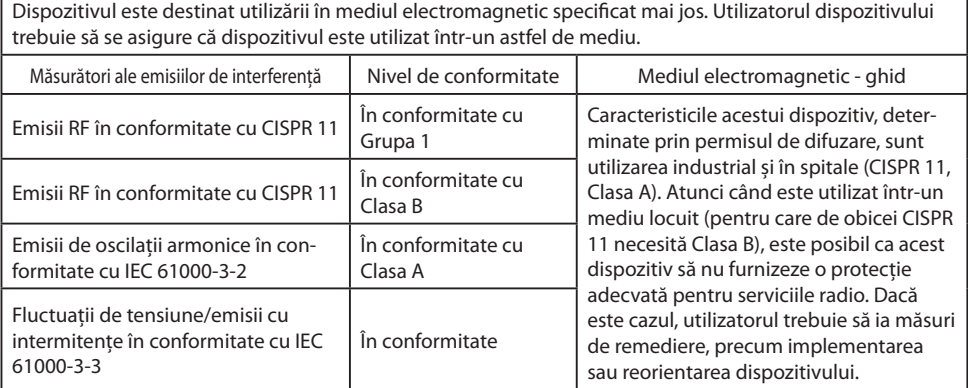

#### **2. Pentru utilizarea dispozitivelor ME în centre de îngrijiri medicale specializate. Ghidul și declarația producătorului - imunitate electromagnetică**

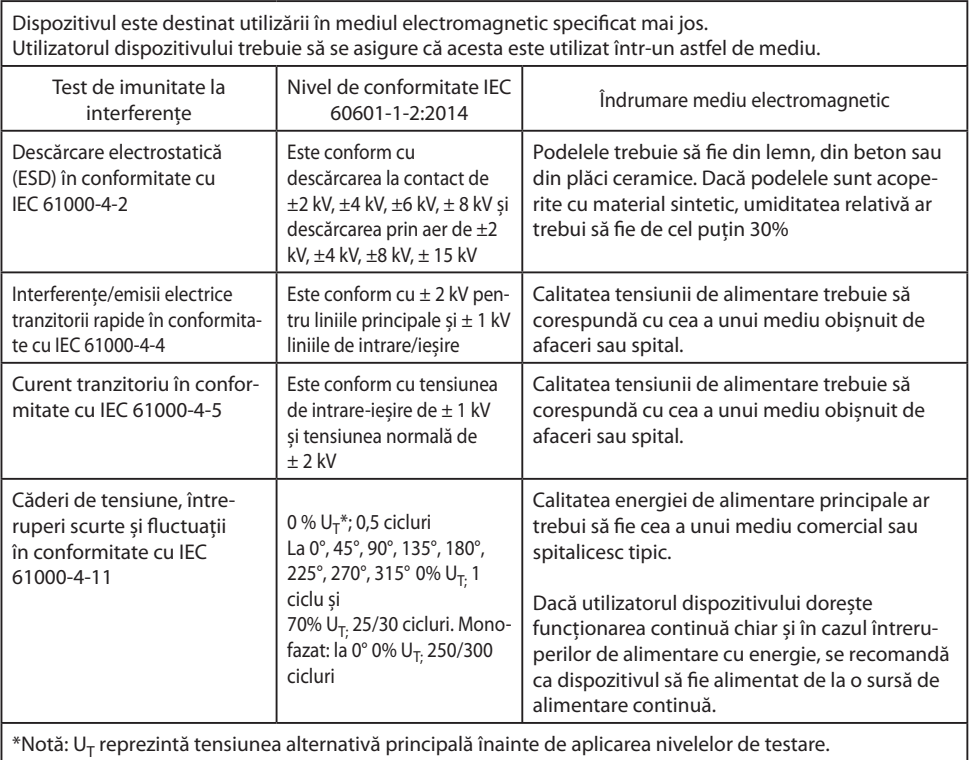

#### **3. Pentru utilizarea dispozitivelor ME în centre de îngrijiri medicale specializate.**  Specificații de testare pentru IMUNITATEA PORTULUI CARCASEI la echipa**mentele de comunicații wireless RF (în conformitate cu IEC 60601-1-2:2014)**

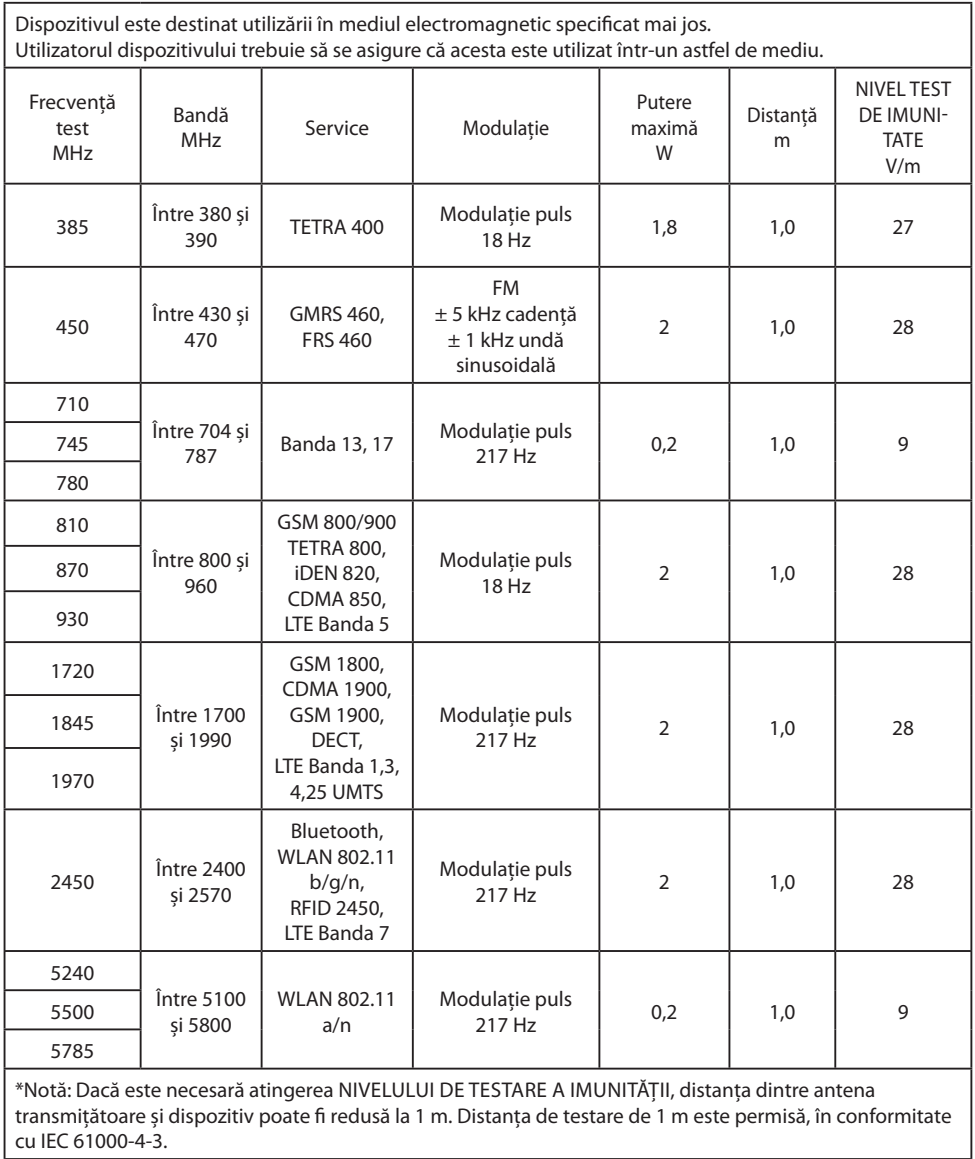

#### **4. Ghid și declarația producătorului - imunitate electromagnetică - pentru echipamente și sistemele nevitale**

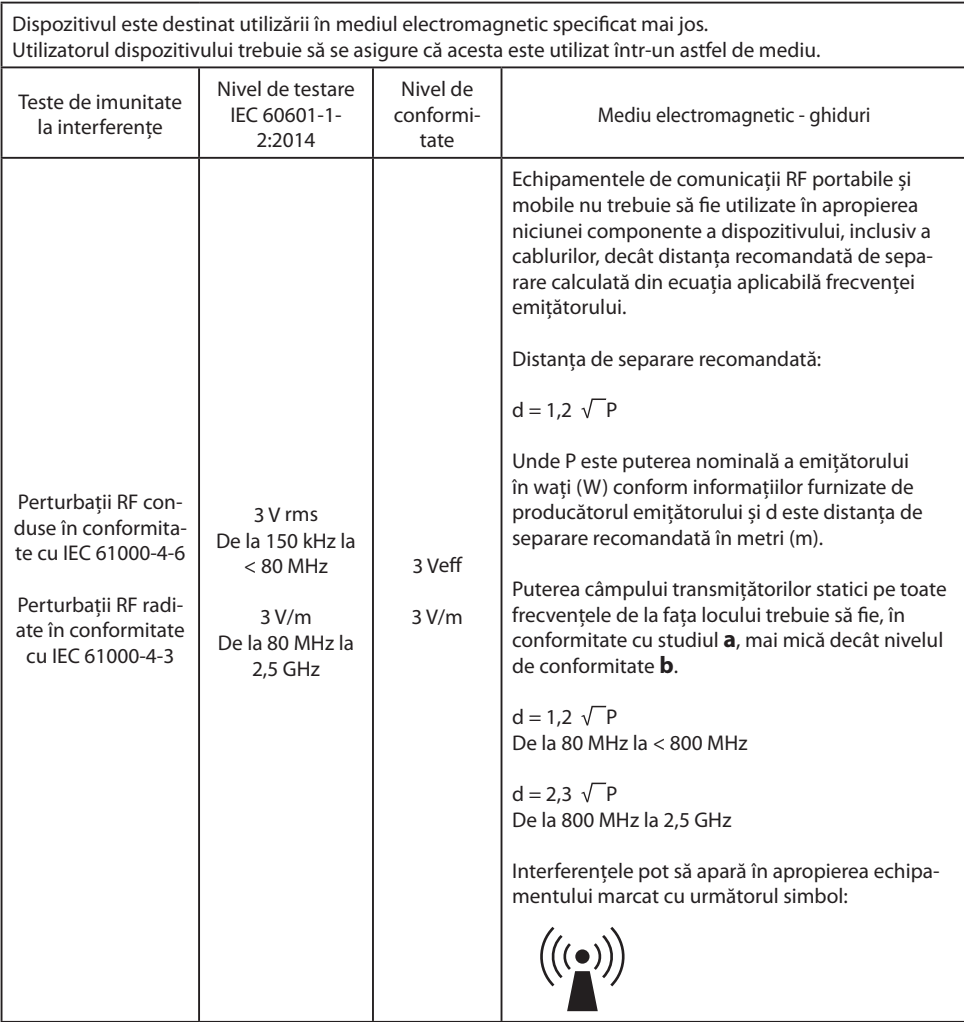

Notă: Este posibil ca aceste recomandări să nu se aplice în toate situațiile. Propagarea cantităților electromagnetice este afectată de absorbția și reflexia clădirilor, obiectelor și a persoanelor.

**a** Puterile câmpurilor transmițătorilor ficși, cum sunt stațiile de bază pentru telefoane (celulare/fără fir) radio și radiourile mobile de teren, radio amator, radio AM și FM și difuzările televizate nu pot fi prezise teoretic cu exactitate. Pentru evaluarea mediului electromagnetic al transmițătorilor statici trebuie să organizați o evaluare la fața locului. Dacă puterea măsurată a câmpului la locația în care este utilizat dispozitivul depășește nivelurile de conformitate de mai sus, trebuie verificată funcționarea normală a dispozitivului. Dacă observați caracteristici de performanță neobișnuite, pot fi necesare măsuri suplimentare, precum modificarea orientării sau o altă locație pentru dispozitiv.

**b** În intervalul între 150 kHz și 80 MHz, puterile câmpurilor trebuie șă fie mai mici de 3 V/m.

#### **5. Distanțe de separare recomandate între echipamentele de comunicații RF portabile și mobile și acest dispozitiv**

Dispozitivul este destinat utilizării într-un mediu electromagnetic în care perturbațiile de RF sunt controlate. Utilizatorul dispozitivului poate ajuta la prevenirea interferențelor electromagnetice prin menținerea unei distanțe minime între echipamentele de comunicații RF portabile și mobile (transmițători) și dispozitiv, ca funcție a puterii de ieșire a dispozitivului de comunicații, după cum se indică mai jos.

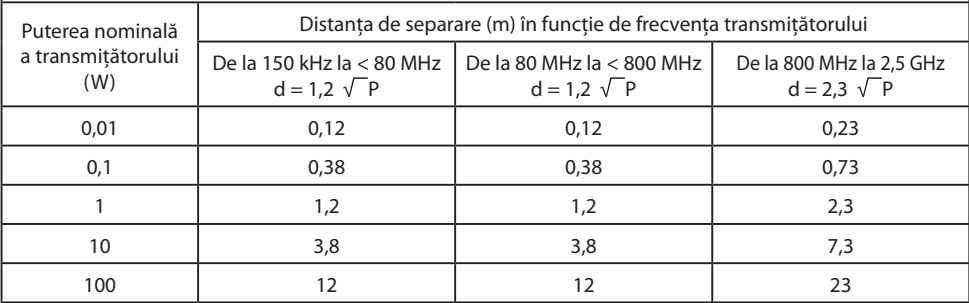

Pentru emițătoarele cu o putere nominală maximă de ieșire care nu sunt enumerate mai sus, distanța de separare recomandată **d** în metri (m) poate fi estimată utilizând ecuația aplicabilă frecvenței emițătorului, unde **P** este puterea nominală maximă de ieșire a emițătorului în wați (W) conform producătorului emițătorului.

### **Accesorii IPS720, IPS740DS, IPS740DG**

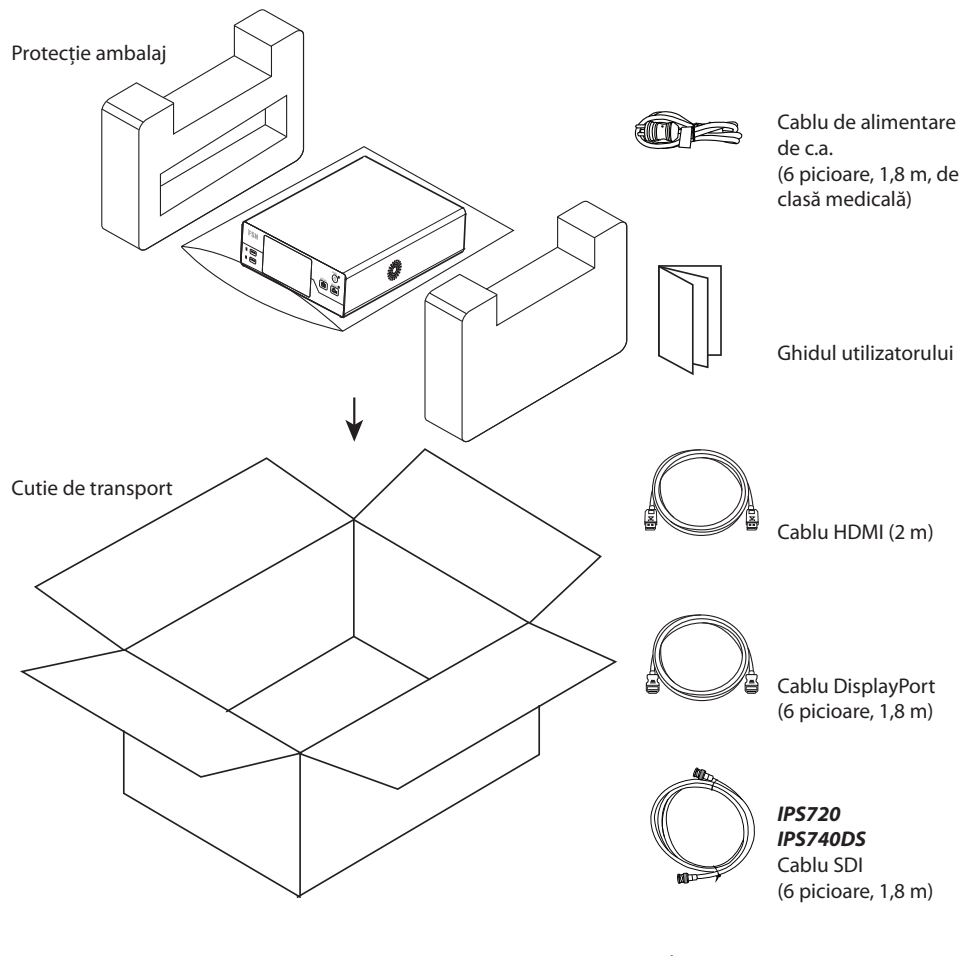

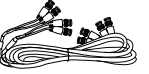

*IPS740DG* 4 cabluri SDI (6 picioare, 1,8 m)

### **Panou spate IPS720**

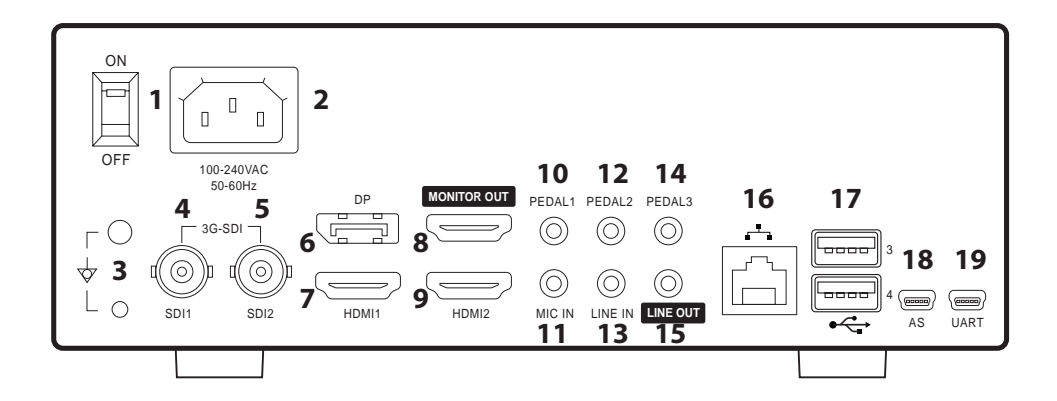

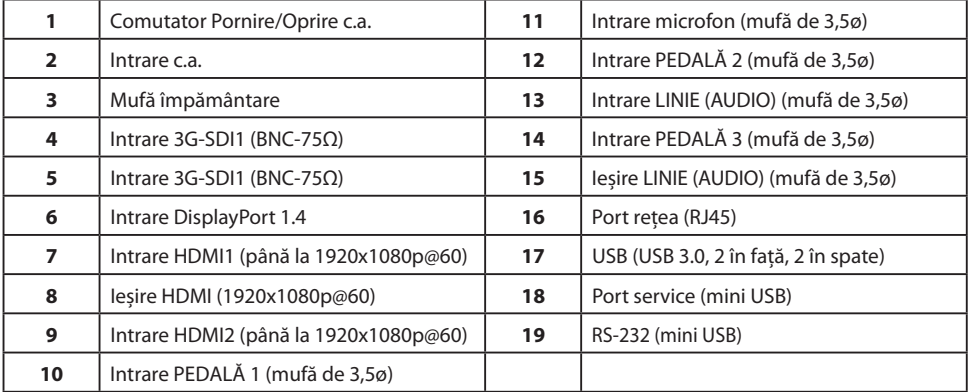

### **Panou spate IPS740DS, IPS740DG**

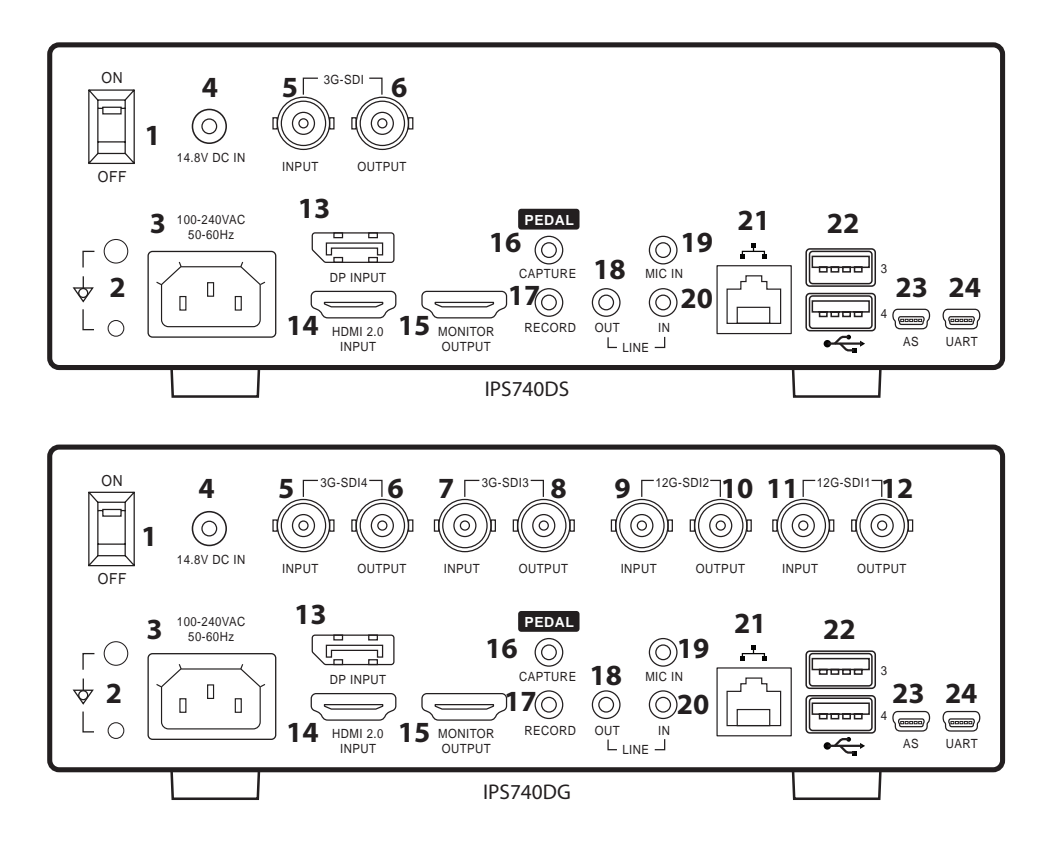

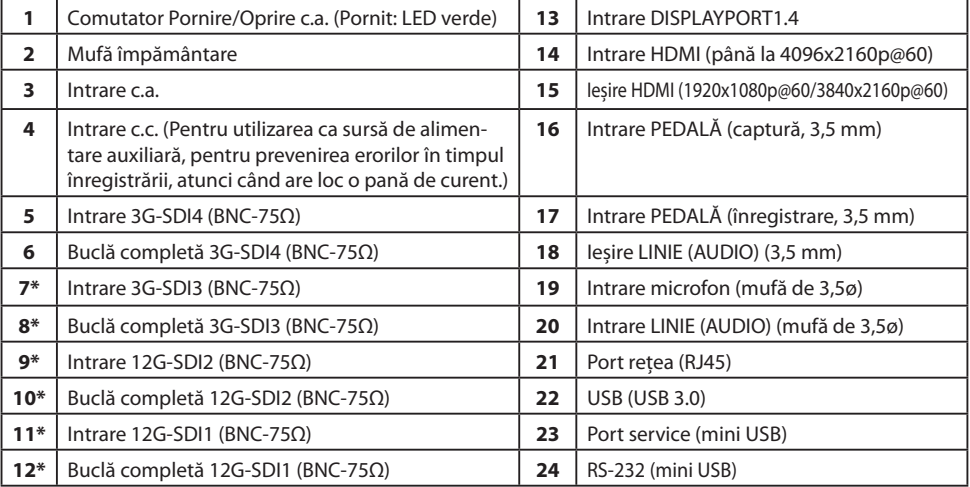

\*Conexiuni SDI disponibile pe IPS740DG

### **Panou frontal**

 $\Box$ 

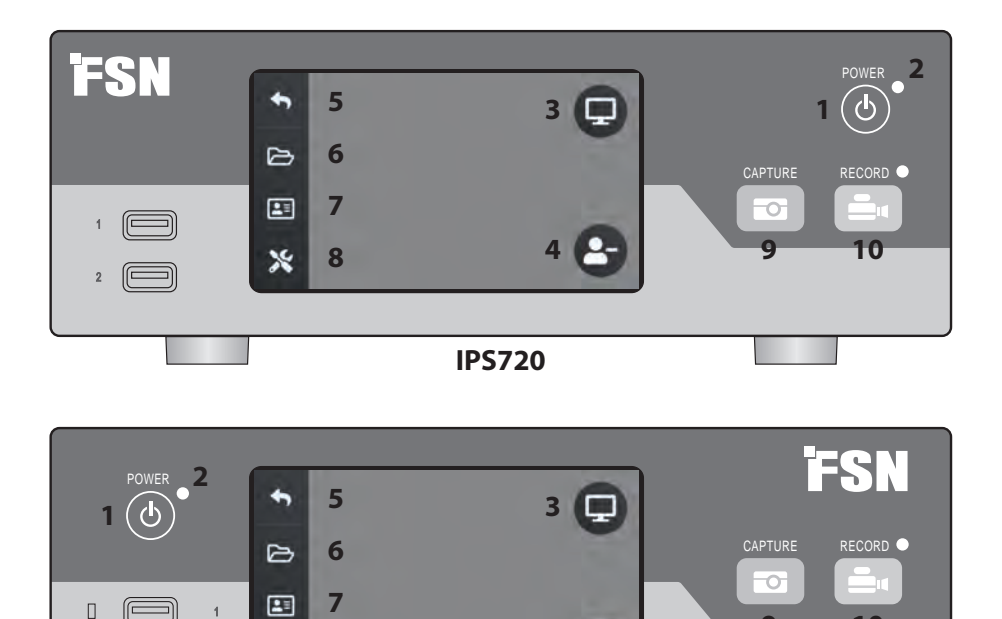

**4**

**IPS740DS, IPS740DG**

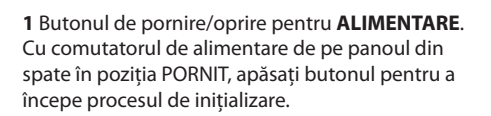

**8**

٧ě

**3** Selectați pictograma **MONITOR** pentru a comuta la monitorul extern conectat. În acest mod, ecranul poate fi utilizat ca touchpad.

**5** Reveniți la pictograma cu ecranul **PRINCIPAL**.

**7** Pictograma **LISTĂ DE LUCRU** vă permite să recuperați informațiile pacienților, care sunt stocate pe serverul cu lista de lucru.

**9** Butonul **CAPTURĂ**. Captura poate fi inițiată prin utilizarea monitorului conectat (ecran tactil sau mouse) sau cu software-ul VACS.

**2** Indicator **LED** atunci când comutatorul de alimentare de panoul din spate este în poziția PORNIT: Verde = în asteptare Oprit = Unitatea funcționează normal.

**9**

**10**

13<br>Фир

4 Creati o nouă **SARCINĂ** atunci când este afisat simbolul plus (+) sau închideți o sarcină activă atunci când este afișat simbolul (-).

**6** Pictograma**FIȘIER** gestionează sarcinile, inclusiv: căutarea, modificarea, copierea, ștergerea, ștocarea DICOM și imprimarea.

**8** Pictograma **CONFIGURARE** deschide setările pentru sursele de intrare, tipurile de fisiere, DICOM, server, rețea, ora locală, pedală, aspect imprimare și opțiuni de sistem.

**10** Butonul **ÎNREGISTRARE**. Înregistrarea video poate fi inițiată și prin utilizarea monitorului onectat (ecran tactil sau mouse) sau cu software-ul VACS.

### **Interfață utilizator - doar panoul frontal**

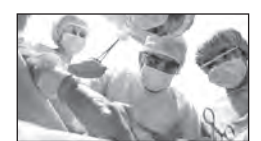

Sursă video.

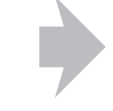

Conectare la partea din spate a sistemului de înregistrare.

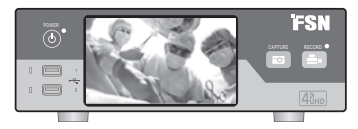

Semnalul activ este previzualizat pe panoul LCD frontal. Apăsați pe ecranul LCD pentru afisarea pictogramelor pentru: Acasă, Fișier, Listă de lucru, Configurare, Monitor (Dacă este conectate) și Sarcină (creați o sarcină nouă sau închideți una activă).

### **Interfață utilizator - panoul frontal și monitorul extern**

Semnalul și pictogramele active sunt previzualizate pe monitorul extern conectat.

#### **Opțiune control 1**

Folosiți panoul LCD frontal ca touchpad pentru mișcarea cursorului și selectarea elementelor de pe monitorul extern.

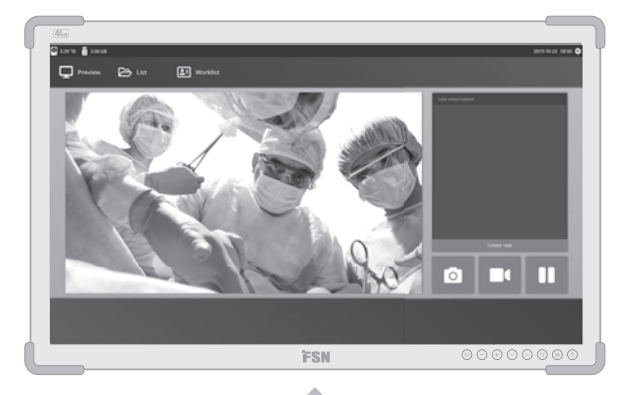

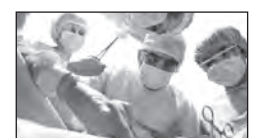

Sursă video.

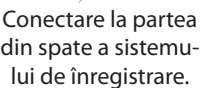

Conectare la partea din spate a sistemului de înregistrare.

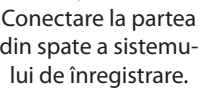

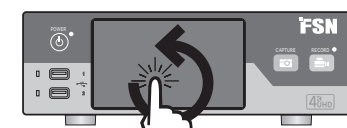

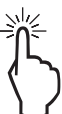

#### **Opțiune control 2**

Folosiți un ecran tactil conectat prin USB ca monitor extern, pentru mișcarea cursorului și selectarea elementelor din interfață.

#### **Opțiune control 3**

Folosiți un mouse și o tastatură conectate prin USB pentru mișcarea cursorului și selectarea elementelor de pe interfața monitorului extern.

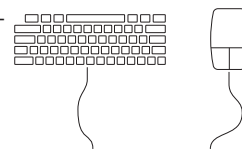

### **Pornire**

Mutați comutatorul de Pornire/ Oprire c.a. de pe panoul din spate în poziția PORNIT.

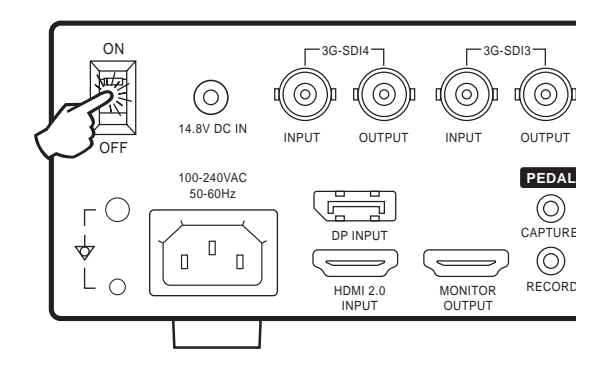

Apăsați butonul de alimentare de pe panoul frontal pentru a începe procesul de inițializare.

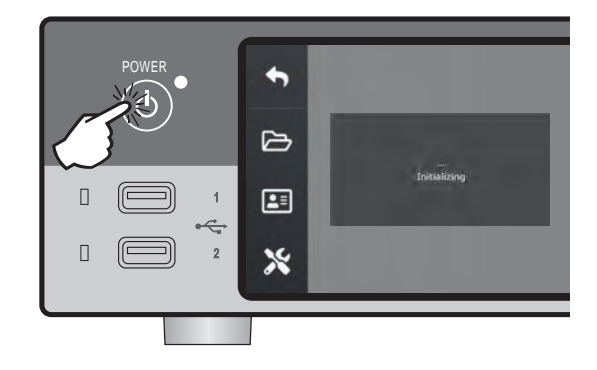

### **Oprire**

Apăsați butonul de alimentare de pe panoul frontal și urmați instrucțiunile din interfața utilizatorului.

Prin această metodă veți opri unitate, însă comutatorul de Pornire/Oprire c.a. din partea din spate va rămâne în poziția PORNIT.

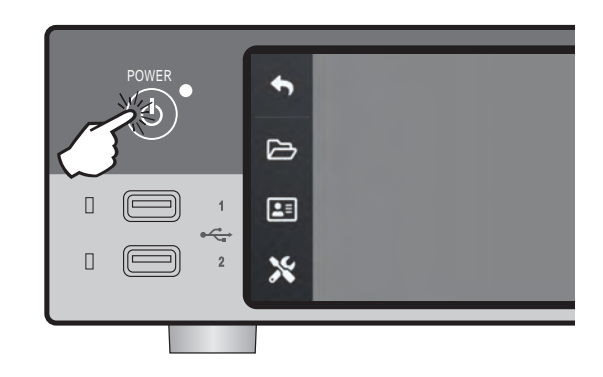

### **Data, ora, capacitatea de stocare a datelor**

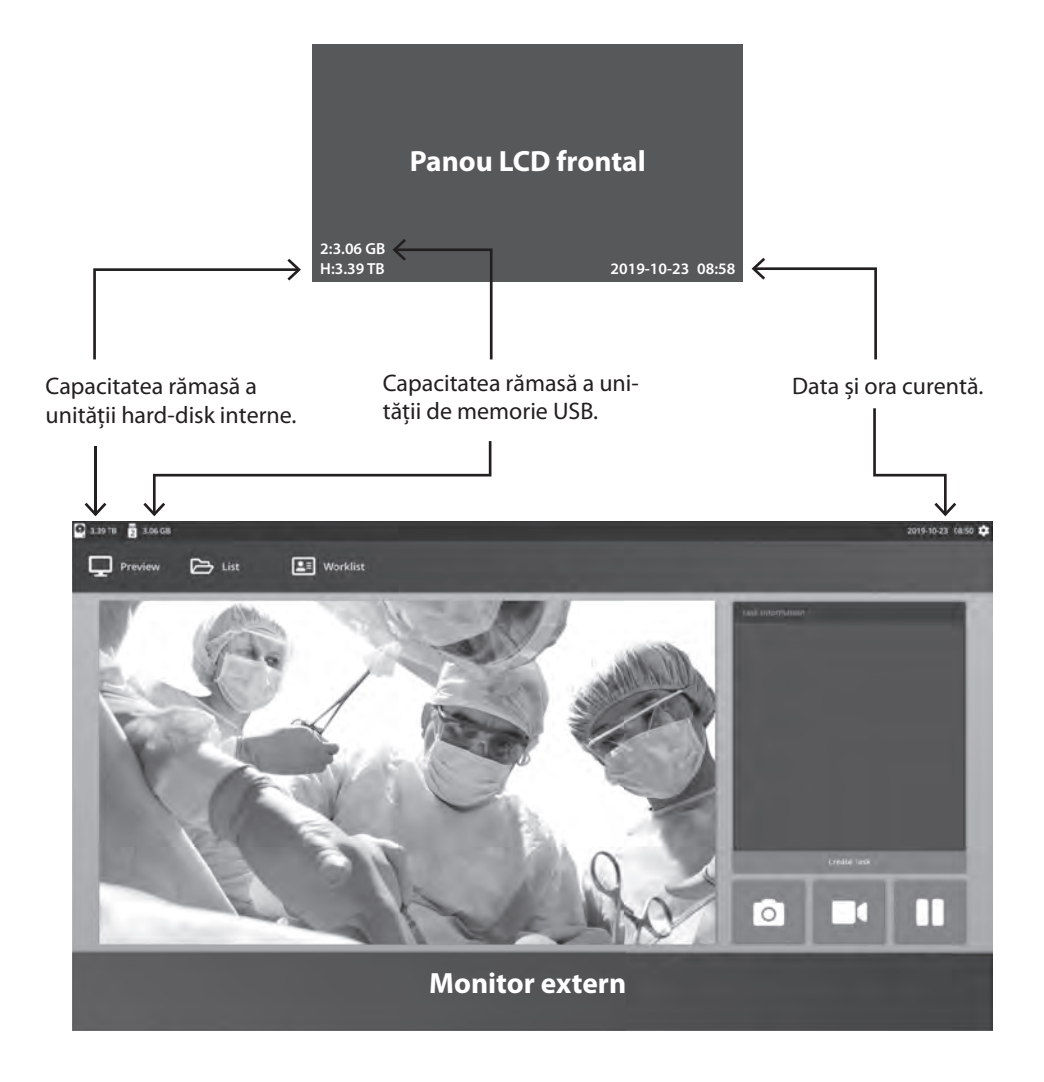

### **Sarcini**

O sarcină reprezintă o colecție de imagini capturate și înregistrate, care au fost create în timpul aceleiași sesiuni sau proceduri. Informațiile pacientului sunt asociate cu conținutul unei sarcini. După închiderea unei sarcini, nu mai puteți adăuga conținut suplimentar în sarcină. Imaginile statice pot fi capturate din redarea clipului video al unei sarcini. Informațiile sarcinii pot fi modificate după închiderea unei sarcini. Fiecare sarcină nouă primește automat un număr de sarcină alocat de sistem.

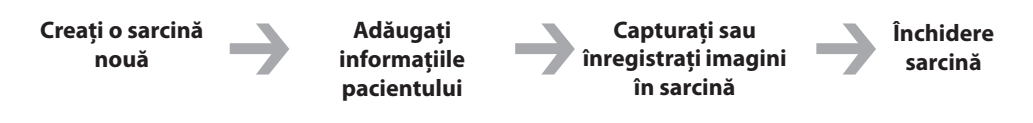

### **Creați o sarcină nouă**

**Notă:** semnul **+** din pictogramă indică faptul că o sarcină nu este

activă momentan.

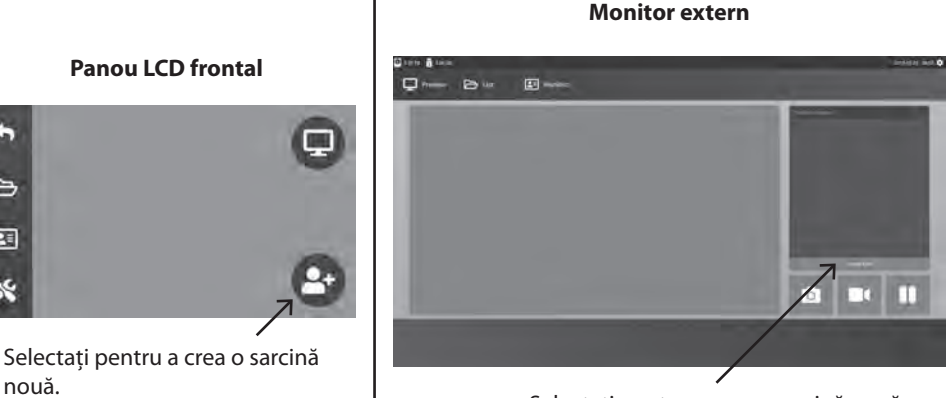

Selectați pentru a crea o sarcină nouă.

Caseta de dialog pentru crearea sarcinii vă solicită următoarele informații: ID pacient, Nume pacient, Sex pacient, Data de naștere a pacientului, Descriere sarcină. Aceste informații pot fi introduse manual, folosind tastatura interfeței sau o tastatură USB conectată.

Informațiile pot fi importate și din lista de lucru a unității, așa cum se descrie ulterior în acest ghid.

nouă.

 $\mapsto$ □□  $\mathbf x$ 

### **Deschiderea unei sarcini existente**

Selectați pictograma **FIȘIER** pentru a gestiona sarcinile, inclusiv: căutarea, modificarea, copierea, ștergerea, stocarea DICOM și imprimarea. După închiderea unei sarcini, nu mai puteți adăuga conținut suplimentar în sarcină. Imaginile statice pot fi capturate din redarea clipului video al unei sarcini.

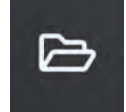

#### **Panou LCD frontal**  $\Box$  $Q B^{\omega}$ 11-01-010 2015-10-02  $\triangleright$  $\boxed{2}$ X

### **Închidere sarcină**

#### **Panou LCD frontal**

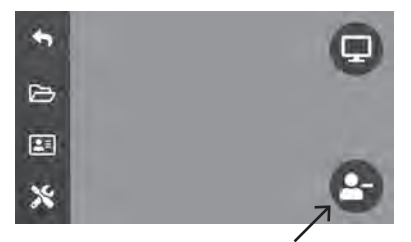

Selectați pentru închiderea unei sarcini.

**Notă:** semnul **–** din pictogramă indică faptul că o sarcină este activă.

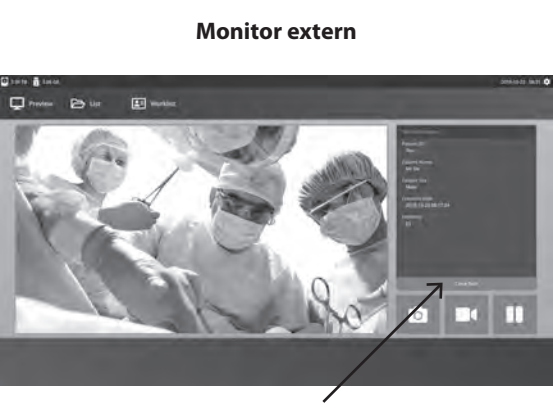

**Monitor extern**

Selectați pentru închiderea unei sarcini.

### **Capturarea unor imagini statice**

Conectați semnalul unei surse de intrare. Asigurați-vă că există o sarcină creată și semnalul sursei de intrare este afisat în fereastra de previzualizare de pe panoul LCD frontal sau pe monitorul extern.

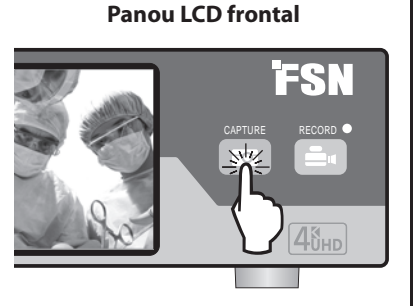

**Monitor extern**

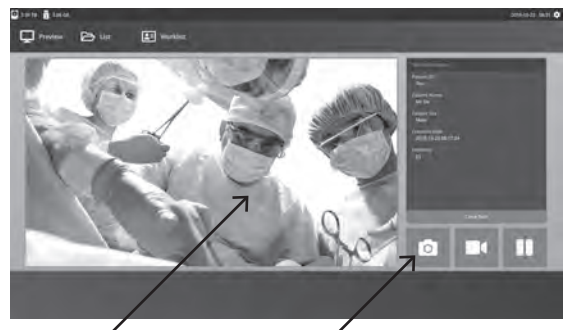

Selectați pictograma cu camera sau apăsați pe ecranul de previzualizare de pe monitorul extern pentru a captura o imagine. Un sunet de tip bip indică faptul că ați efectuat capturarea. O previzualizare a capturii va fi afișată timp de 1,5 secunde.

Dacă aveți o pedală conectată la mufa de intrare pentru pedala de captură din spatele sistemului de înregistrare, puteți efectua o captură prin apăsarea pedalei. Imaginile statice capturate sunt stocate în sarcină pentru utilizare ulterioară.

### **Vizualizări sub formă de miniaturi**

De fiecare dată când este creată o imagine statică sau un clip video, împreună cu sarcina deschisă va fi generată și o miniatură. Dați dublu clic pe orice miniatură pentru a deschide vizualizatorul detaliilor fisierului.

Vizualizatorul detaliilor fisierului este prezentat ulterior în acest ghid.

**External Monitor**

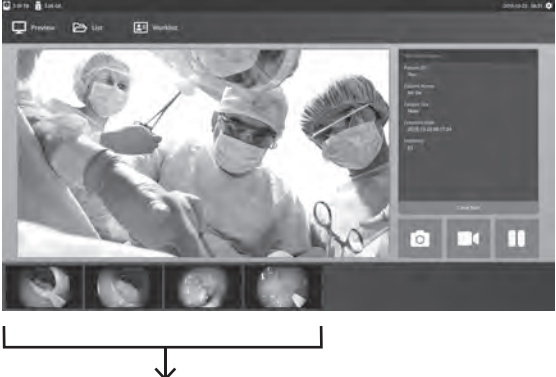

Miniaturile imaginilor statice capturate și a clipurilor video înregistrate.

### **Înregistrarea unui clip video**

Conectați semnalul unei surse de intrare. Asigurați-vă că există o sarcină creată și semnalul sursei de intrare este afișat în fereastra de previzualizare de pe panoul LCD frontal sau pe monitorul extern.

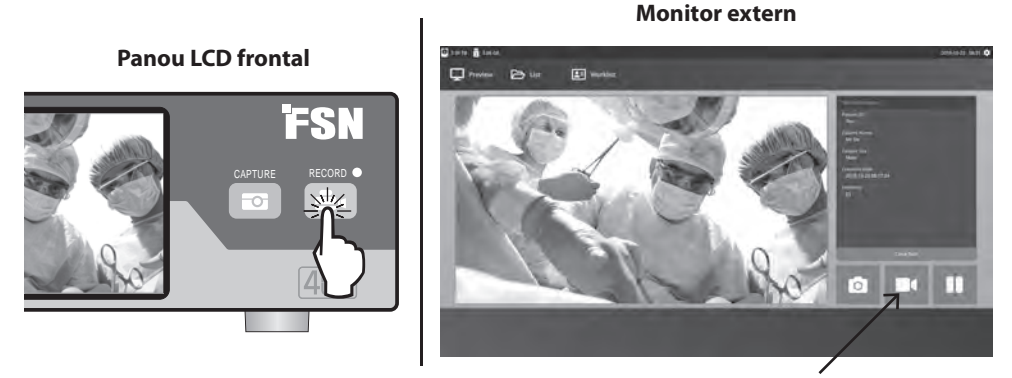

Selectați pictograma cu o cameră video pentru a înregistra un clip video. Un sunet de tip bip și un simbol cu un punct roșu indică faptul că procesul de înregistrare este în curs de derulare. Selectați din nou pictograma cu o cameră video pentru a opri înregistrarea.

Dacă aveți o pedală conectată la mufa de intrare pentru pedala de înregistrare din spatele sistemului de înregistrare, puteți porni și opri înregistrarea video prin apăsarea acesteia. Fișierele video înregistrate sunt stocate în sarcină pentru utilizare ulterioară.

### **Înregistrare dublă (IPS720)**

Funcția de Înregistrare dublă a dispozitivului IPS720 poate fi configurată pentru previzualizarea și înregistrarea simultană a două semnale sursă de intrare în două fisiere video separate sau într-un singur fișier video cu două canale.

Atunci când redați un singur fisier video care conține două canale, alegeți dintre cele patru opțiuni de aspect pentru ecran afișate alături de celelalte comenzi pentru redarea video.

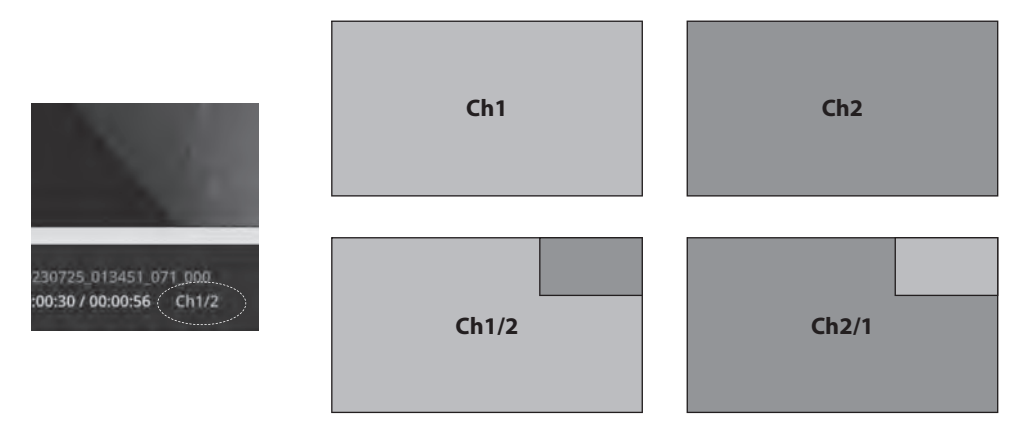

### Redarea unui fișier în timp ce o sarcină este deschisă

Cu o sarcină încă deschisă, faceți dublu clic pe zona de previzualizare pentru a examina și afișa imaginile și videoclipurile curente. Astfel veți deschide vizualizatorul detaliilor fișierului.

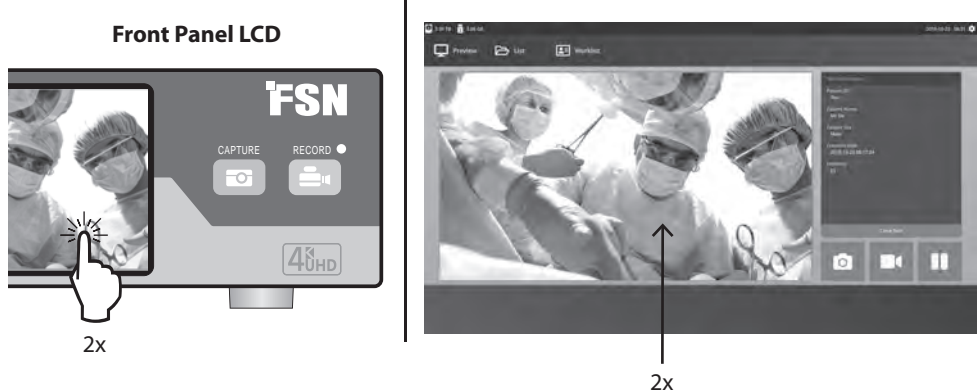

#### **External Monitor**

**External Monitor**

### **Redarea unui fi șier după închiderea unei sarcini**

Dați dublu clic pe o sarcină, iar toate fișierele din acea sarcină vor fi afișate în fereastra din partea stângă.

Dați dublu clic pe orice miniatură pentru a deschide vizualizatorul detaliilor fisierului.

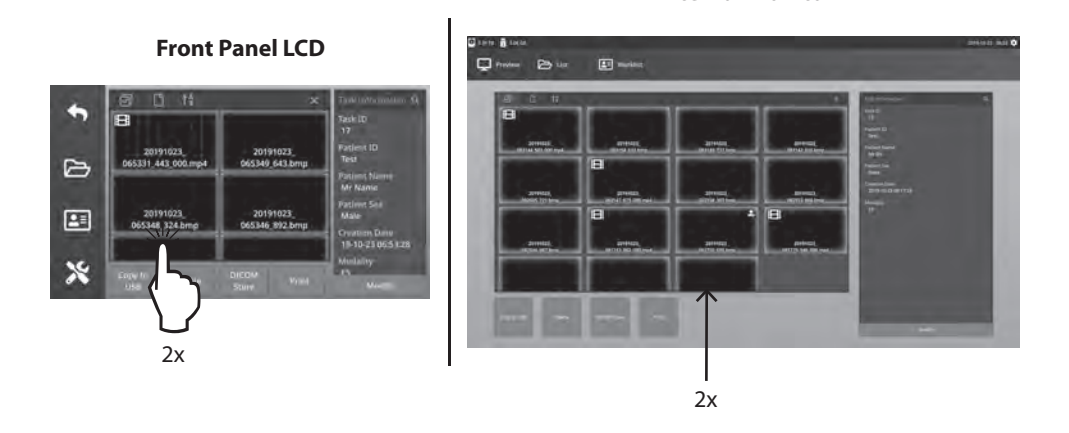

### **Vizualizatorul detaliilor fi șierului**

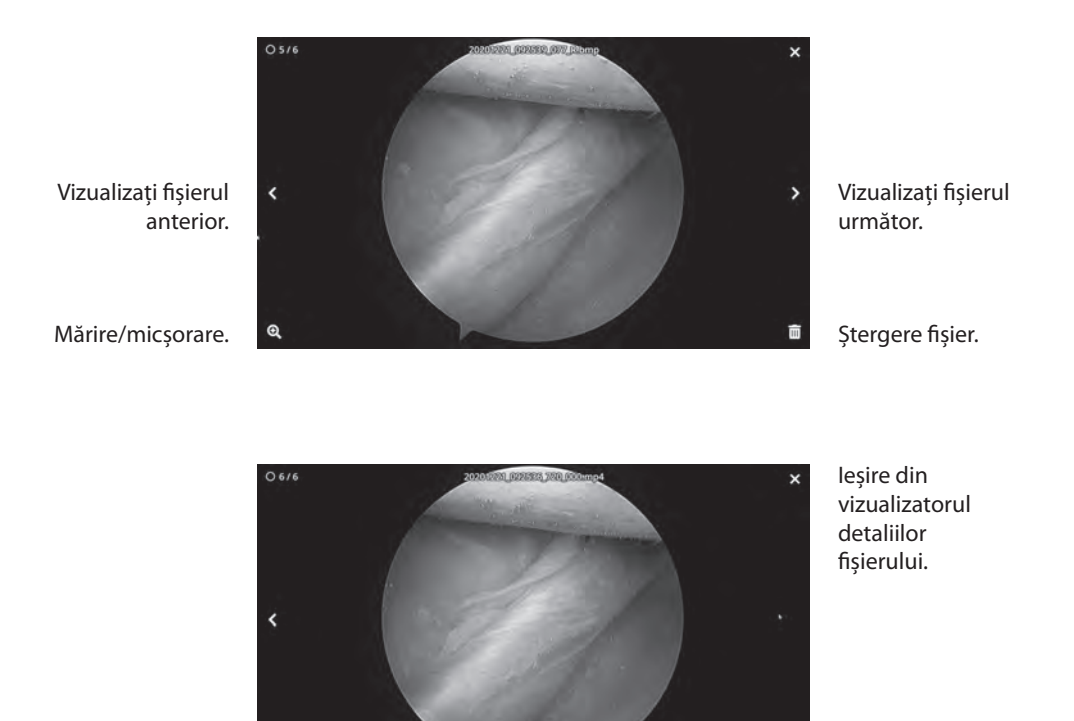

Redare clip video

Dați dublu clic pe un clip video în curs de redare pentru a reveni la vizualizatorul detaliilor fișierului.

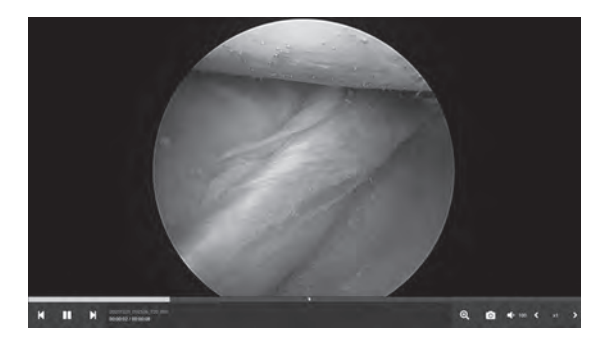

Progres clip video.

> Clipul video anterior din sarcină. Pauză. Următorul clip video din sarcină.

Mărire/micșorare. Captură imagine din clipul video. Volum. Viteză de redare.

### **Acțiuni sarcină**

Selectați pictograma **FIȘIER** pentru a gestiona sarcinile, inclusiv: căutarea, modificarea, copierea, ștergerea, stocarea DICOM și imprimarea.

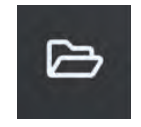

Din lista de sarcini stocate, selectați o sarcină prin apăsarea casetei din stânga coloanei ID pacient. Astfel se va deschide un meniu cu câteva acțiuni ce pot fi aplicate pentru sarcină, inclusiv: Copiere pe USB, Ștergere, Stocare DICOM, Imprimare și Modificare. Folosiți pictograma cu o lupă din partea dreapta sus pentru a căuta sarcini cu un anumit conținut.

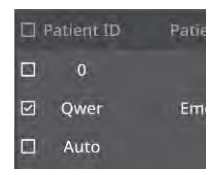

#### **Monitor extern**

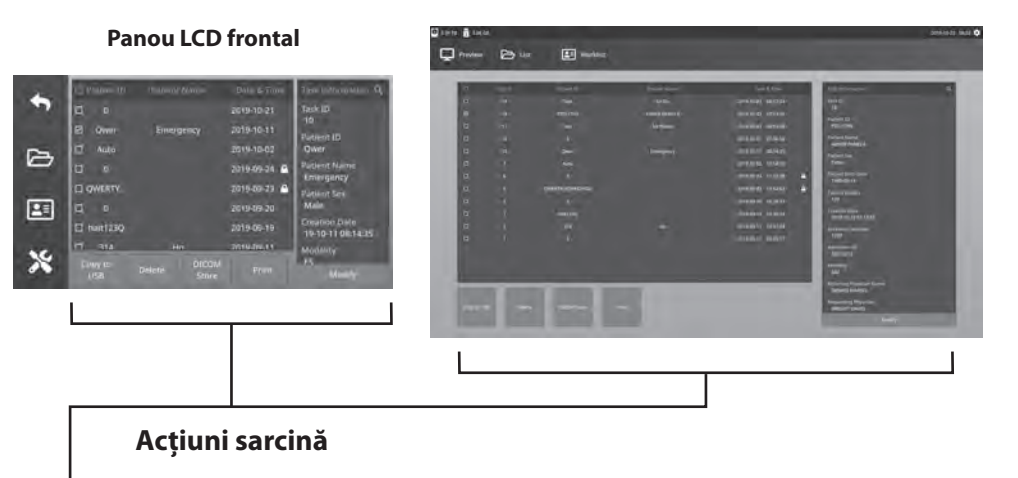

- Copiere pe USB Copiază sarcina selec tată pe o unitate de memorie USB. Toate unitățile de memorie USB conectate la sistem vor fi afisate ca opțiuni.
- Ștergere Ștergeți sarcina selectată.
- Stocare DICOM Trimite sarcina selectată pe serverul PACS.
- Imprimare Imprimați sarcina selectată. Aspectul imprimării, de exemplu 1x1 în mod peisaj, este afisat în bara de titlu a ferestrei de dialog.
- Modificare Permite modificarea informațiilor pacientului dintr-o sarcină.

Pictograma cu lupă din colțul din dreapta sus poate fi folosit la căutarea sarcinilor cu un anumit conținut. Lăsând toate criteriile necompletate, în rezultatul căutării vor fi listate toate sarcinile.

ation<sub>Q</sub>

### **Acțiuni fișier**

Dați dublu clic pe o sarcină, iar toate fișierele din acea sarcină vor fi afișate în fereastra din partea stângă.

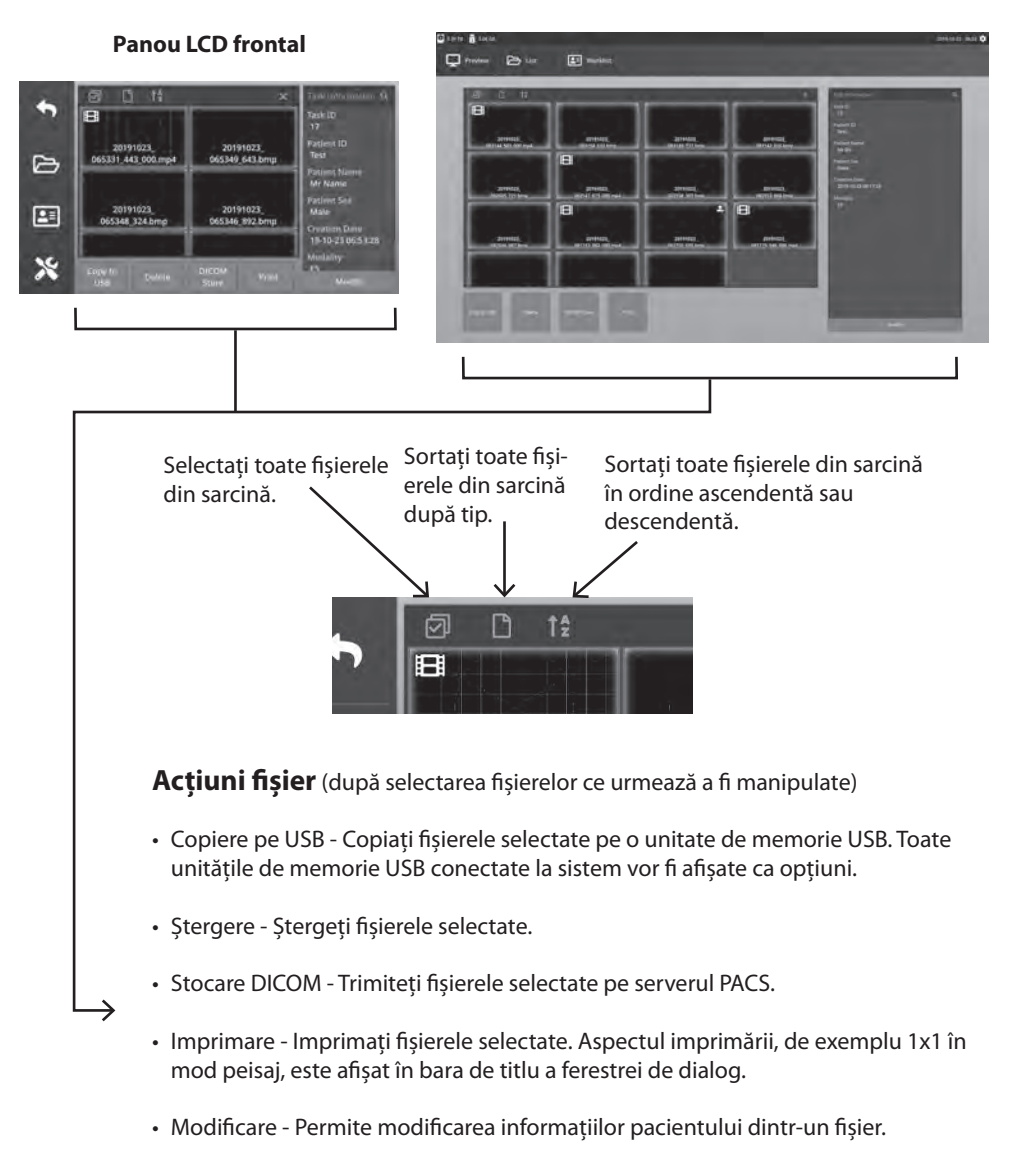

#### **Monitor extern**

Pictograma cu lupă din colțul din dreapta sus poate fi folosit la căutarea fisierelor cu un anumit conținut.

### **Crearea sarcinilor cu informații din Lista de lucru**

Înainte de recuperarea informațiilor din lista de lucru, setările serverului cu lista de lucru trebuie să fie configurate corect în meniul Configurare -> Sistem.

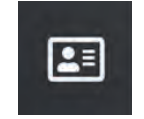

Selectați pictograma **LISTĂ DE LUCRU**. Informațiile pacientului stocate pe serverul cu lista de lucru vor fi afișate în fereastra din partea stângă. Dați clic pe un element din lista de lucru și informații detaliate asociate cu acesta vor fi afișate în fereastra din partea dreaptă.

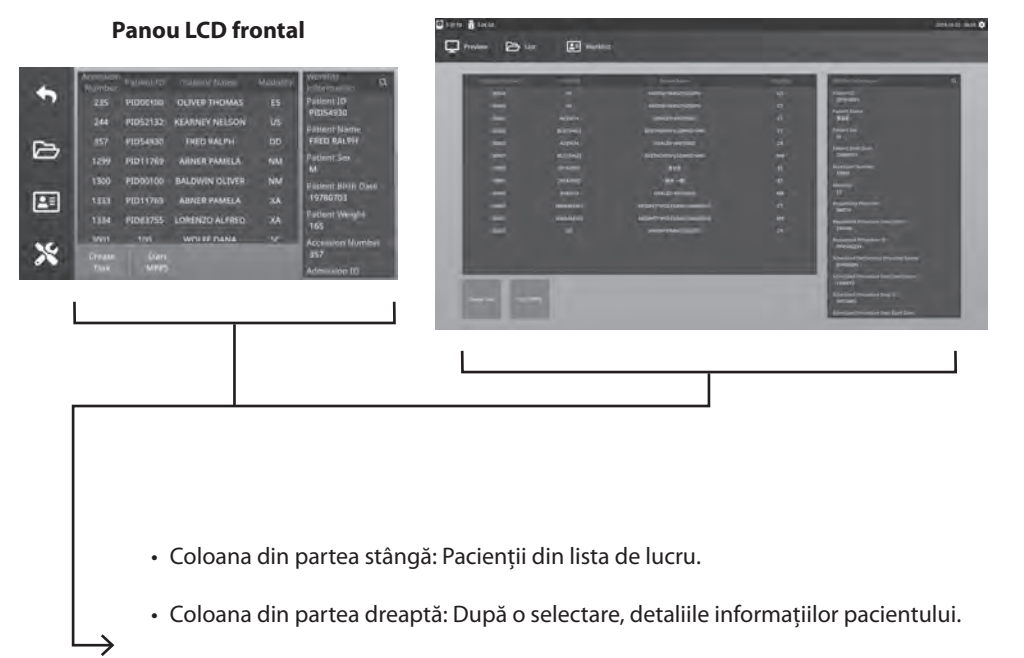

#### **Monitor extern**

- Creare sarcină Dați clic pentru a transforma un element din lista de lucru în sarcină pentru sistemul de înregistrare.
- Start MPPS (Pas procedură efectuată de modalitate)

### **Configurare IPS720**

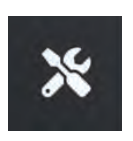

Selectați pictograma **CONFIGURARE**, imaginea cu o cheie de pe ecranul LCD sau imaginea cu o rotiță de pe monitorul extern, pentru a gestiona setările de sistem menționate mai jos. Dacă este activată protecția cu parolă, se va deschide caseta de dialog pentru autentificarea cu parolă.

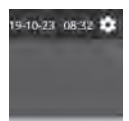

#### **Panou LCD frontal**

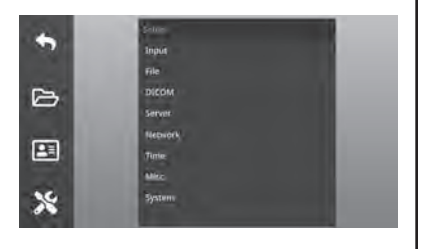

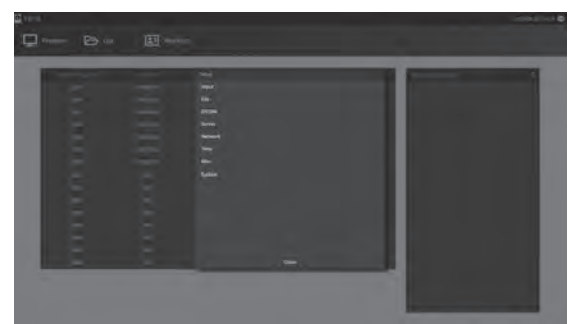

**Monitor extern**

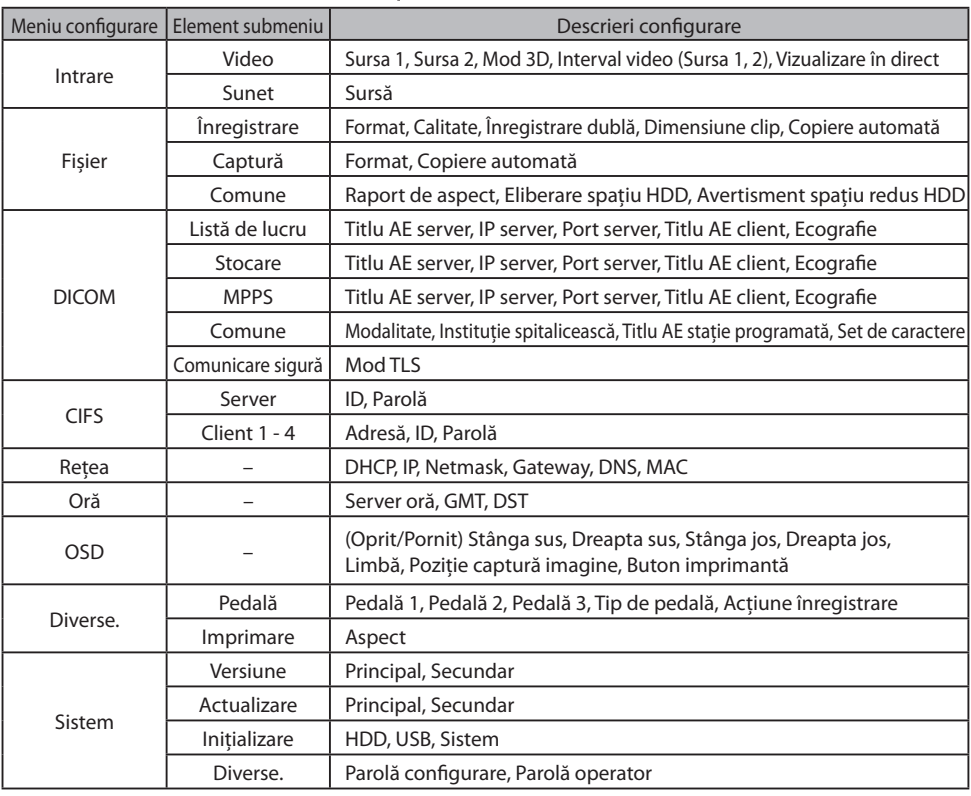

### Configurare IPS740DS, IPS740DG

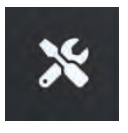

Selectați pictograma **CONFIGURARE**, imaginea cu o cheie de pe ecranul LCD sau imaginea cu o rotiță de pe monitorul extern, pentru a gestiona setările de sistem menționate mai jos. Dacă este activată protecția cu parolă, se va deschide caseta de dialog pentru autentificarea cu parolă.

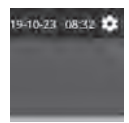

#### **Monitor extern**

## $\blacklozenge$  $\triangleright$ 團  $\boldsymbol{\mathsf{x}}$

**Panou LCD frontal**

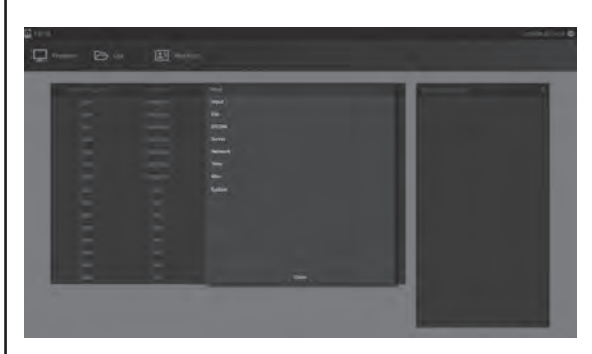

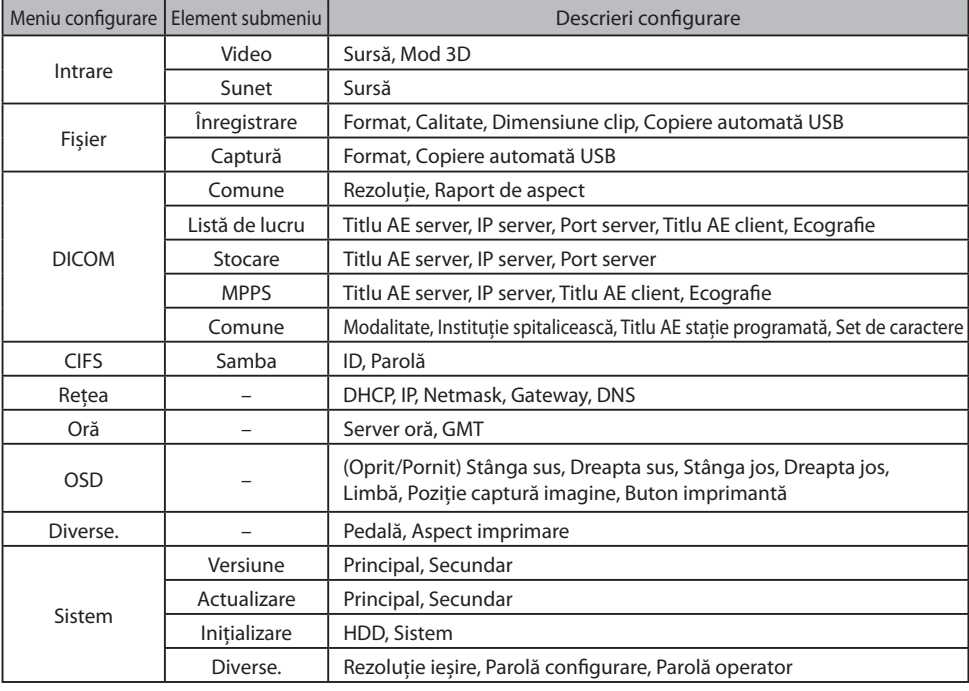

### **Temporizare intrare/ieșire**

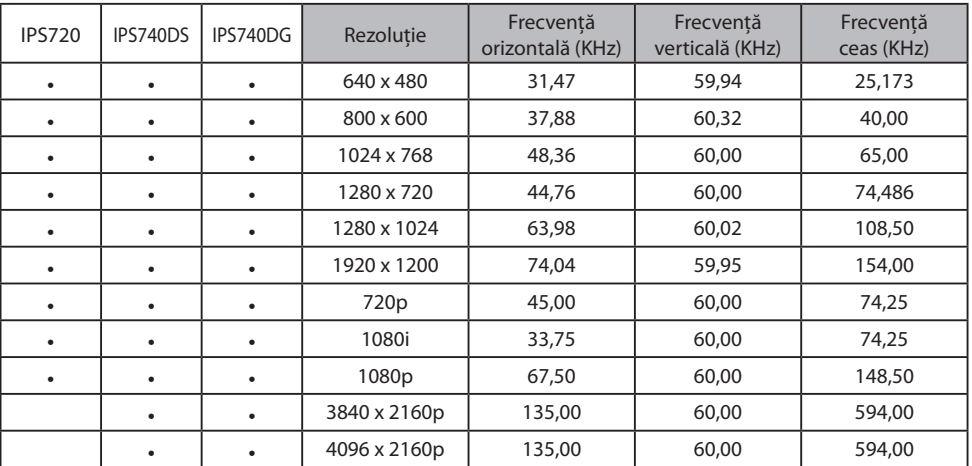

Intrare HDMI

#### Intrare DisplayPort

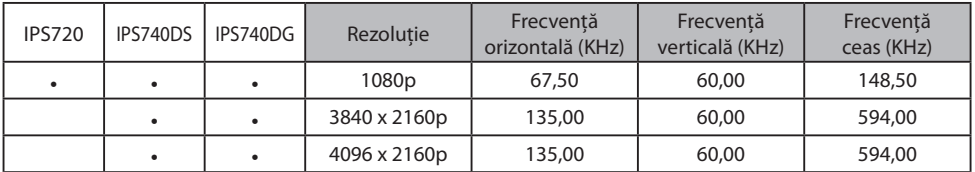

#### Intrare SDI

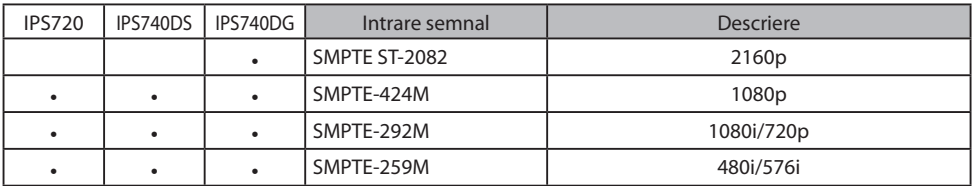

#### Ieșire HDMI

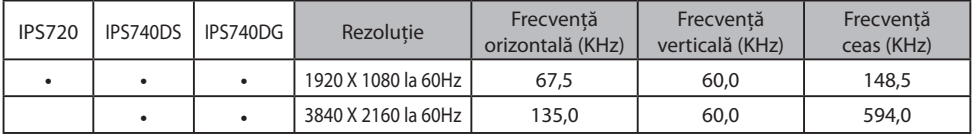

#### Ieșire buclă SDI

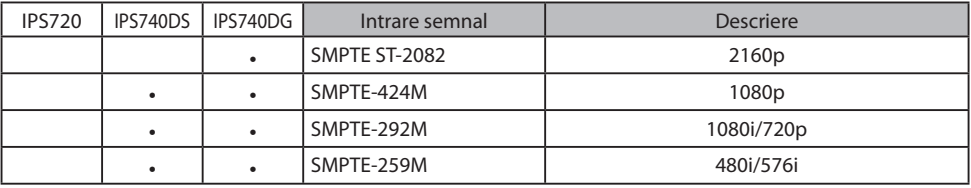

## **Specificații generale** IPS720

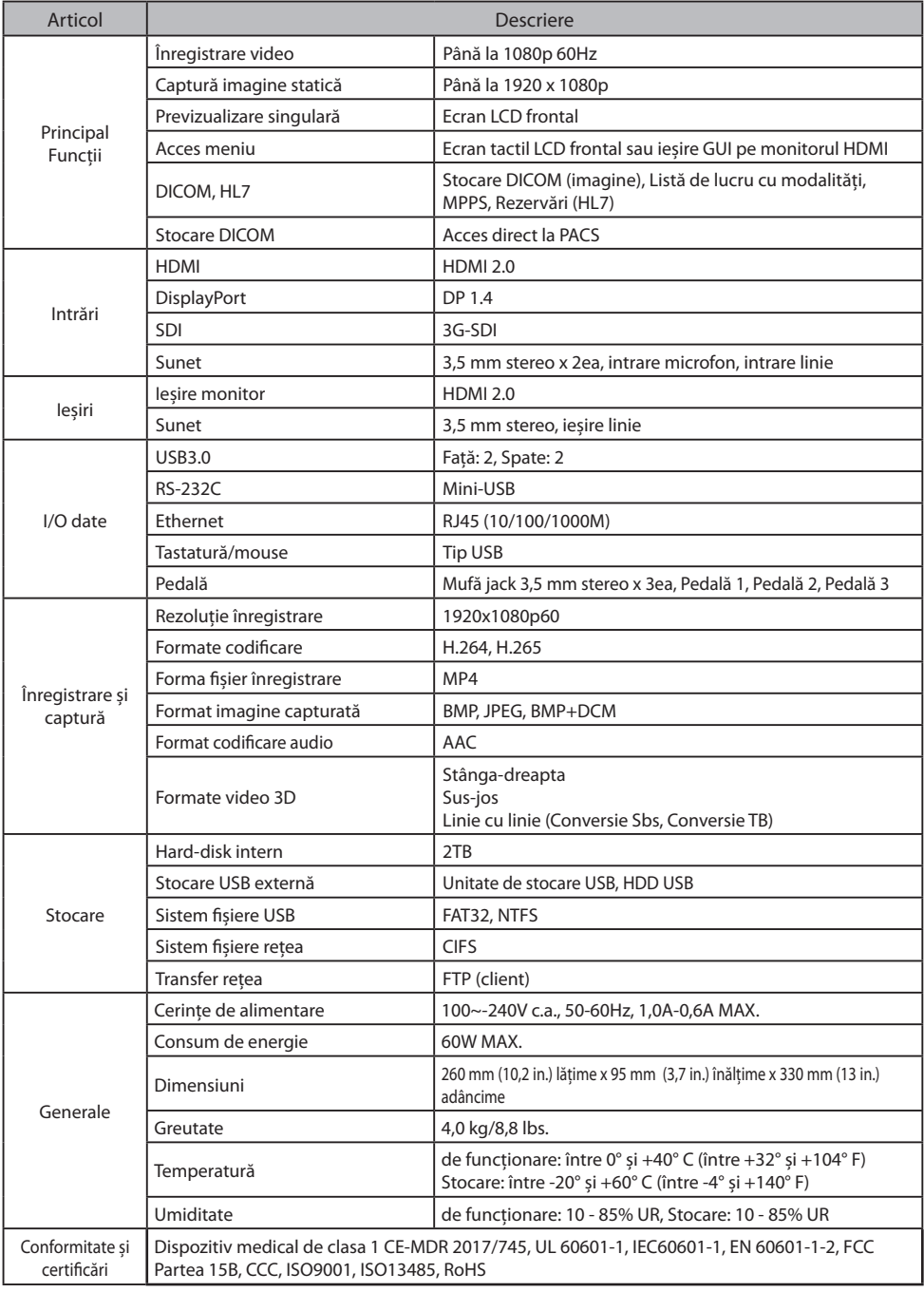

### **Specifi cații generale IPS740DS, IPS740DG**

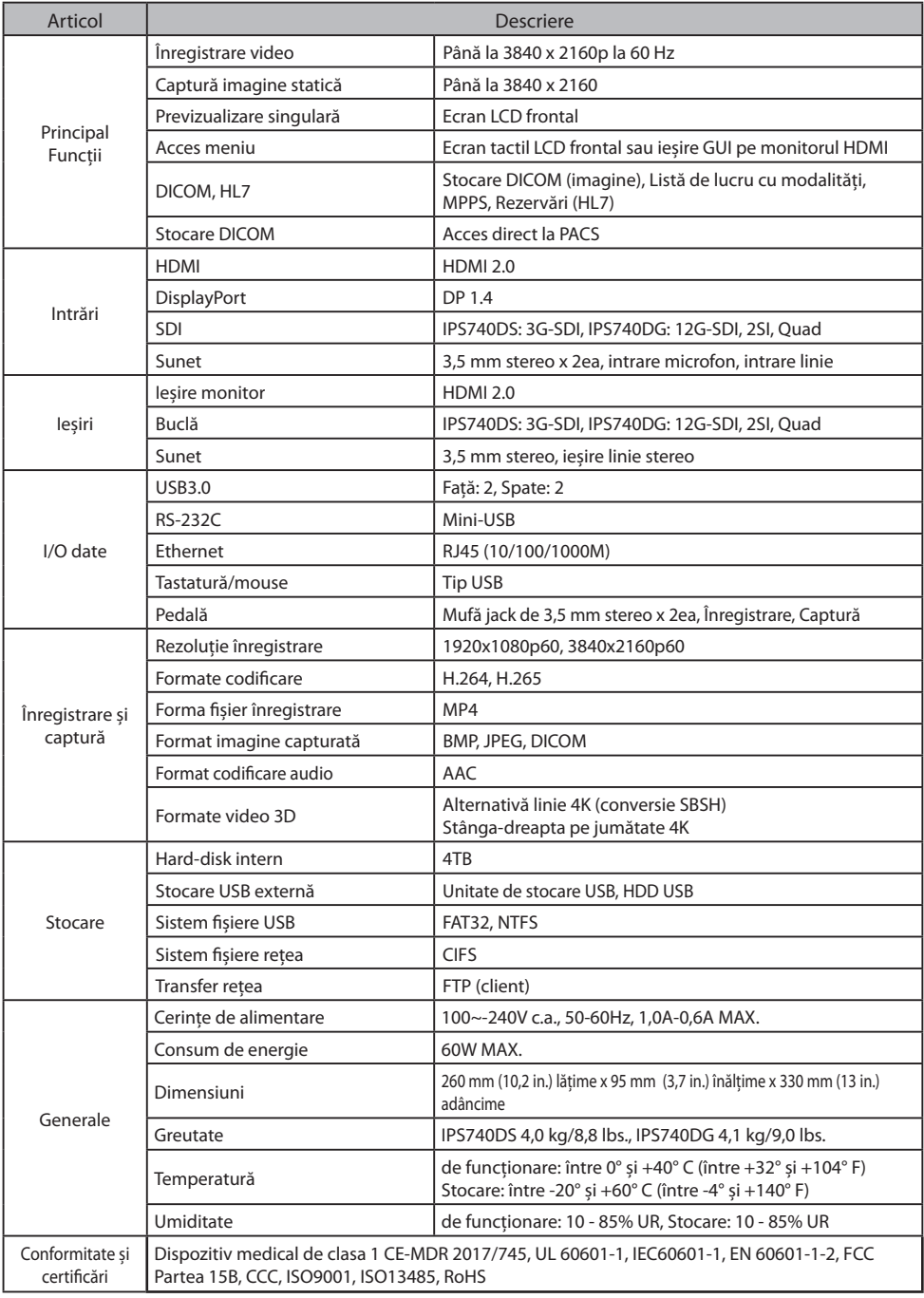

### **Dimensiuni**

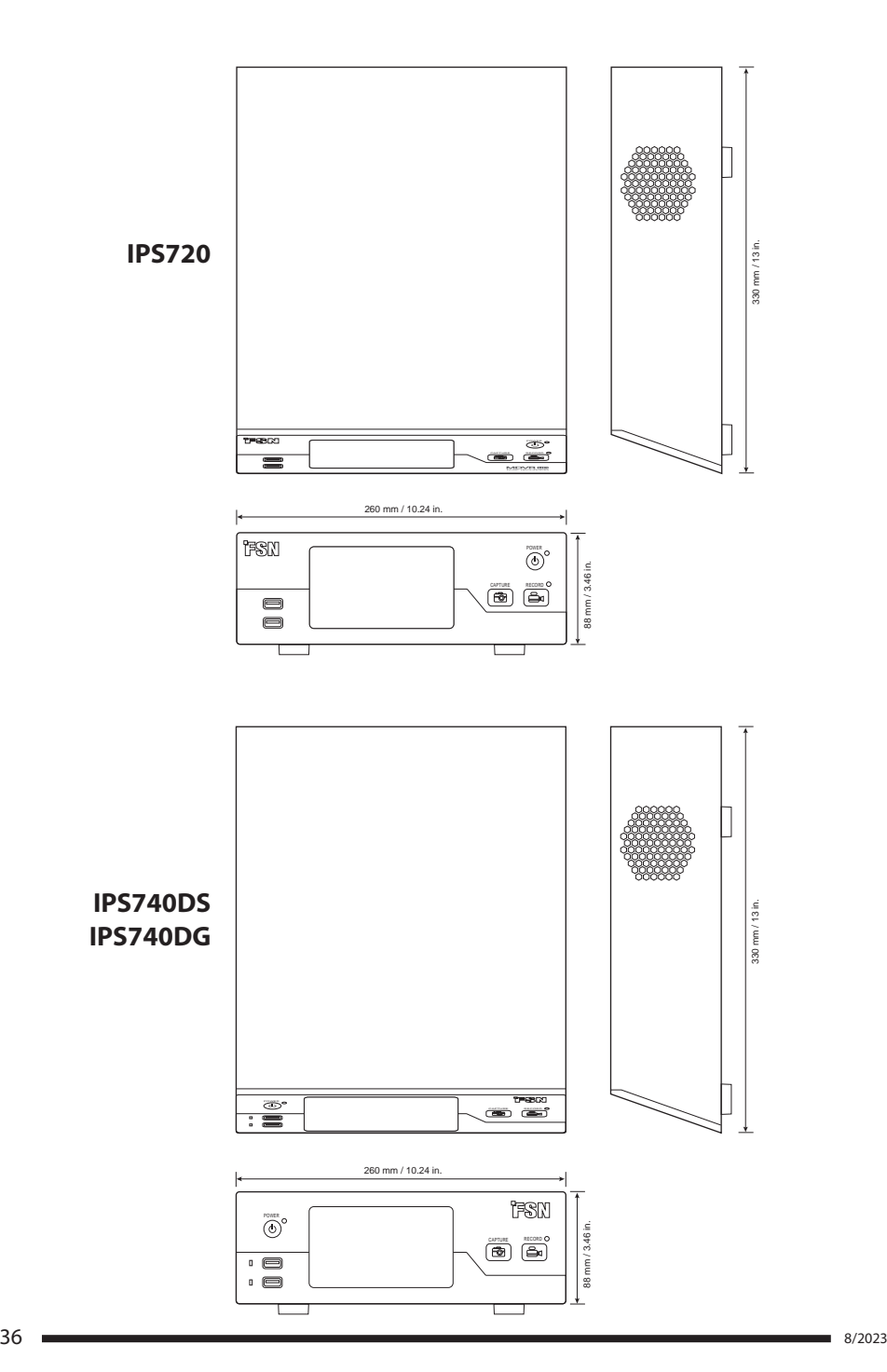

#### **Instrucțiuni de curățare**

Respectați protocolul din propriul spital pentru manipularea sângelui și a fluidelor corporale. Curățați dispozitivul cu un amestec diluat de detergent delicat și apă. Utilizați un prosop din bumbac moale sau un tampon. Utilizarea anumitor detergenți poate cauza degradarea etichetelor și a componentelor din plastic ale produsului. Consultați producătorul agentului de curățare pentru a vedea dacă respectivul agent de curățare este compatibil. Nu permiteți pătrunderea lichidului în dispozitiv.

- 1. Curățați dulapul cu o lavetă moale din bumbac, ușor umezită cu un produs de curățare recunoscut pentru echipamentul medical.
- 2. Repetați numai cu apă.
- 3. Ștergeți cu o lavetă uscată.

Dulapul a fost testat pentru rezistență la următoarele produse:

• Agent dezinfectat Virex Ready-to-use • Dezinfectant Misty Clear Lemon 10 • Agent dezinfectant universal Misty • Agent dezinfectant universal Misty II • Agent de curățare pentru sticlă și toate suprafețele Zep Heavy-duty • Klear Screen • Screen TFT (Kontakt Chemie) • Spumă Incidin (Ecolab) • Microzid • Detergent delicat • Alcool izopropilic cu o concentrație < 5% • Înălbitor de casă (hipoclorit de sodiu general, soluții de 5,25% hipoclorit de sodiu, diluat cu 1:10 și 1:100) • Spumă dezinfectantă specială pentru spital

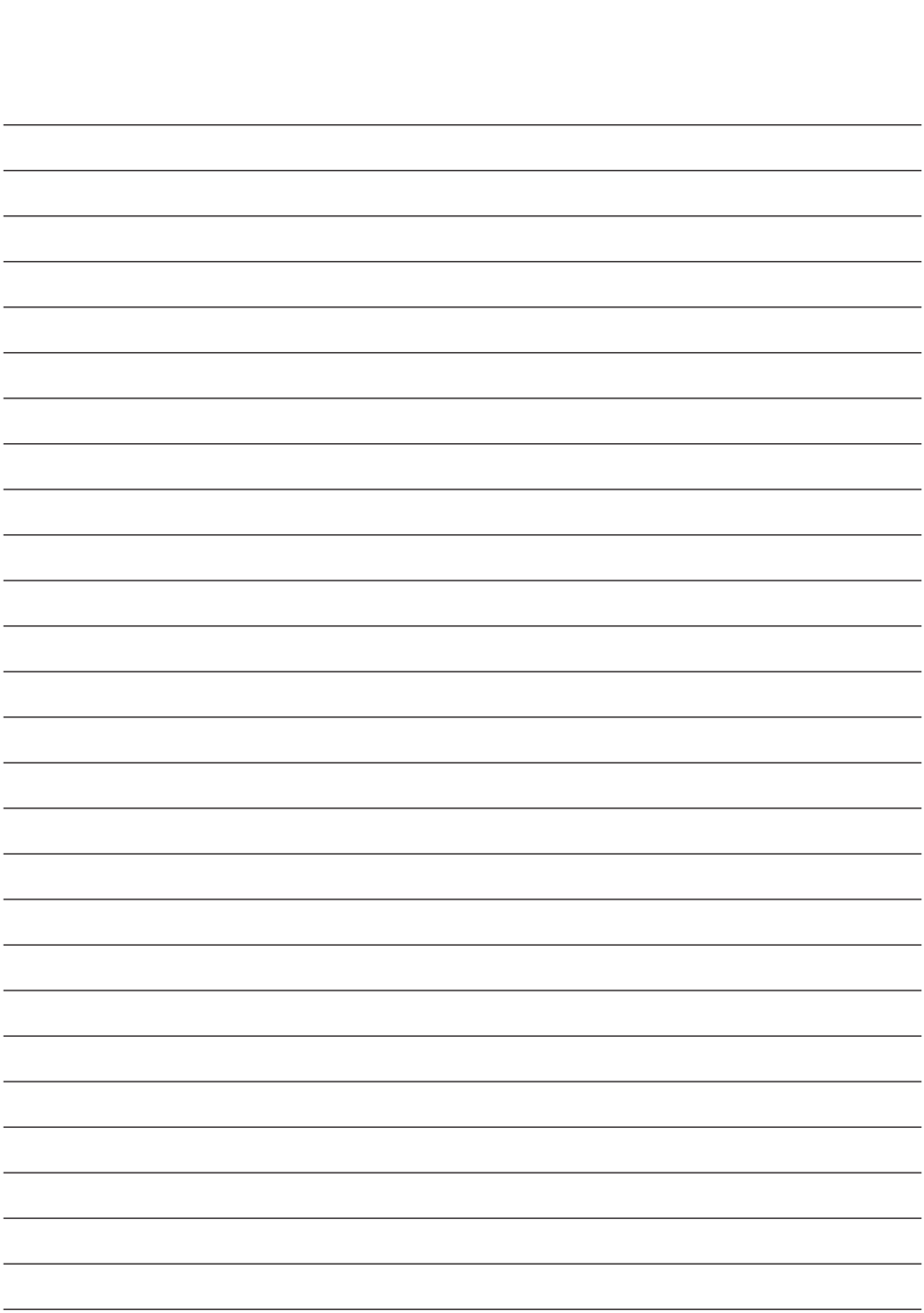

### **Vă mulțumim că ați ales produsul nostru.**

#### **Service**

Contactați serviciul clienți corespunzător de mai jos pentru informații despre produse sau asistență.

#### **Garanție**

Un an, piese și manoperă.

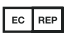

 $E<sup>EC</sup> REP$  Reprezentant CE KTR Europe GmbH Mergenthalerallee 77, Eschborn 65760, Germania Tel.: +49(0)6196-887170

### **EXP** FORESEESON GmbH

Industriestrasse 38a, 63150 Heusenstamm, Germania Tel. +49(0)6104-643980

### **External FORESEESON UK Ltd.**

1 Wolsey Road, East Molesey Surrey, KT8 9EL Regatul Unit Tel. +44-(0)208-546-1047

### **EXP** FORESEESON KOREA

404B, Pangyoinnovalley B, 253 Pangyo-ro, Bundang-gu, Seongnam-si, Gyeonggi-do, Coreea, 463-400 Tel. +82(31)8018-0780 Fax. +82(31)8018-0786

### **FORESEESON (Shanghai) Medical Equipment Co., Ltd.**

Room 8E, No. 89 Building 1122 North Qinzhou Road Xuhui, Shanghai 200233 ,China Tel: 86-21-6113-4188

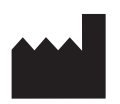

#### **FORESEESON CUSTOM DISPLAYS, INC.**

2210 E. Winston Road, Anaheim, CA 92806, SUA Tel. 1-714-300-0540 Fax. 1-714-300-0546

FSN2070 10/2022 Rev. - 8/2023 Specificațiile pot fi modificate cu sau fără notificare.

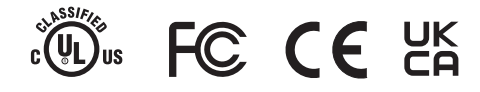

**www.fsnmed.com**